# **Special IO Module**

## **RIO3-SMD User Manual**

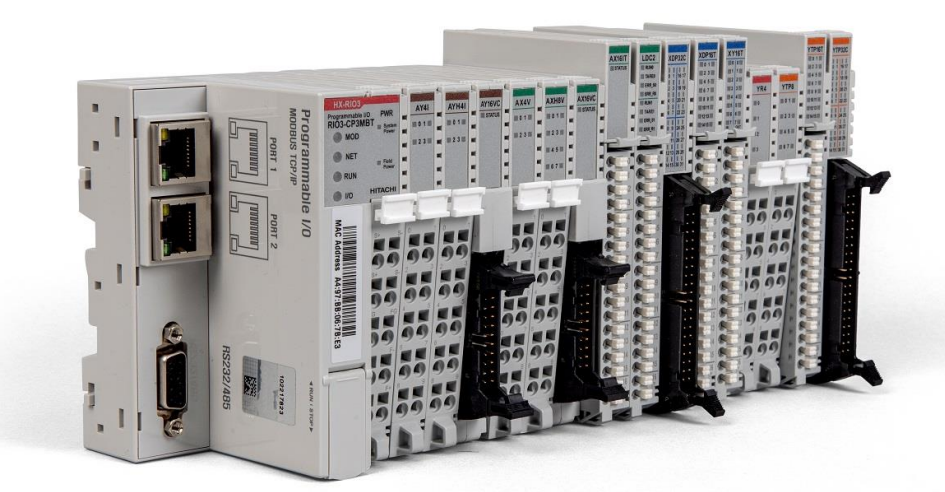

*Version 1.00*

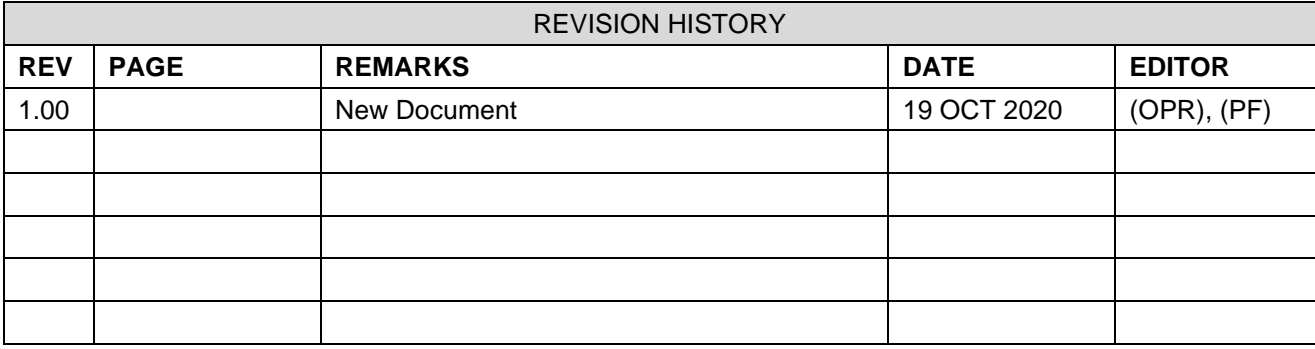

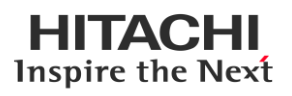

## Table of Contents

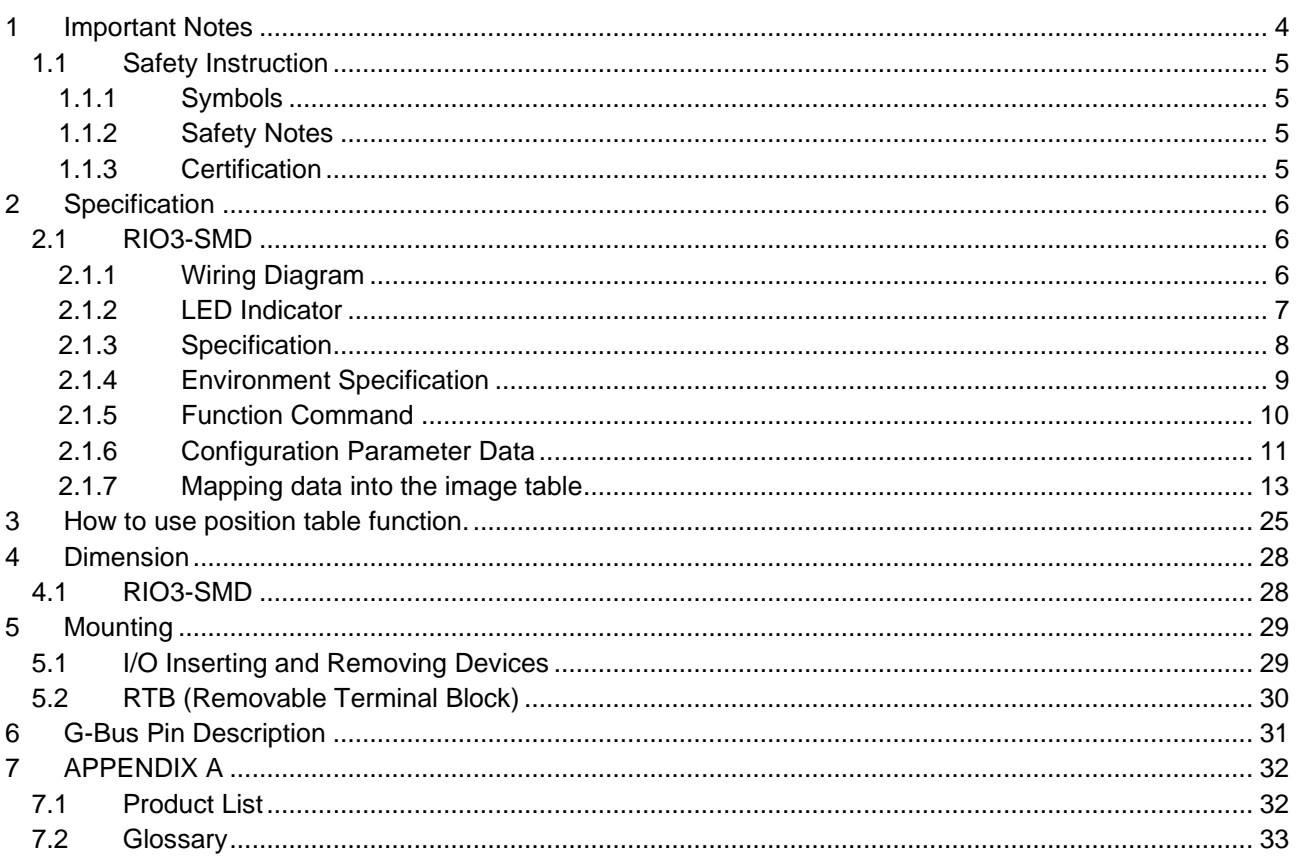

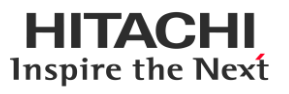

## <span id="page-3-0"></span>**1 Important Notes**

Solid state equipment has operational characteristics differing from those of electromechanical equipment.

Safety Guidelines for the Application, Installation and Maintenance of Solid-State Controls describes some important differences between solid state equipment and hard-wired electromechanical devices.

Because of this difference, and because of the wide variety of uses for solid state equipment, all persons responsible for applying this equipment must satisfy themselves that each intended application of this equipment is acceptable.

In no event will HITACHI be responsible or liable for indirect or consequential damages resulting from the use or application of this equipment.

The examples and diagrams in this manual are included solely for illustrative purposes. Because of the many variables and requirements associated with any installation, HITACHI cannot assume responsibility or liability for actual use based on the examples and diagrams.

#### **Warning!**

- ✓ **If you don't follow the directions, it could cause a personal injury, damage to the equipment or explosion**
- $\checkmark$  Do not assemble the products and wire with power applied to the system. Else it may cause an electric arc, which can result into unexpected and potentially dangerous action by field devices. Arching is explosion risk in hazardous locations. Be sure that the area is non-hazardous or remove system power appropriately before assembling or wiring the modules.
- $\checkmark$  Do not touch any terminal blocks or IO modules when system is running. Else it may cause the unit to an electric shock or malfunction.
- $\checkmark$  Keep away from the strange metallic materials not related to the unit and wiring works should be controlled by the electric expert engineer. Else it may cause the unit to a fire, electric shock or malfunction

#### **Caution!**

- $\checkmark$  If you disobey the instructions, there may be possibility of personal injury, damage to **equipment or explosion. Please follow below Instructions.**
- ✓ Check the rated voltage and terminal array before wiring. Avoid the circumstances over 50℃ of temperature. Avoid placing it directly in the sunlight.
- $\checkmark$  Avoid the place under circumstances over 85% of humidity.
- $\checkmark$  Do not place Modules near by the inflammable material. Else it may cause a fire.
- $\checkmark$  Do not permit any vibration approaching it directly.
- $\checkmark$  Go through module specification carefully, ensure inputs, output connections are made with the specifications. Use standard cables for wiring.

Inspire the Next

✓ Use Product under pollution degree 2 environment.

## <span id="page-4-0"></span>**1.1 Safety Instruction**

#### <span id="page-4-1"></span>**1.1.1 Symbols**

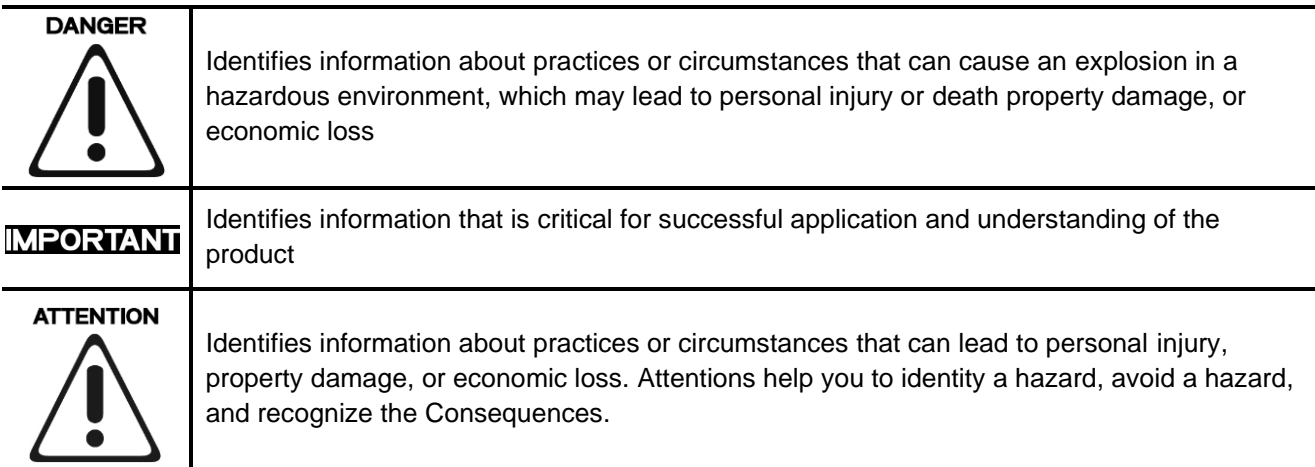

#### <span id="page-4-2"></span>**1.1.2 Safety Notes**

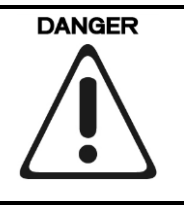

The modules are equipped with electronic components that may be destroyed by electrostatic discharge. When handling the modules, ensure that the environment (persons, workplace and packing) is well grounded. Avoid touching conductive components, RBUS Pin.

#### <span id="page-4-3"></span>**1.1.3 Certification**

UL Listed Industrial Control Equipment, certified for U.S.

See UL File E196687

CE Certificate

EN 61000-6-2; Industrial Immunity

EN 61000-6-4; Industrial Emissions

Reach, RoHS (EU, CHINA), EAC

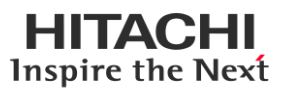

## <span id="page-5-0"></span>**2 Specification**

## <span id="page-5-1"></span>**2.1 RIO3-SMD**

## <span id="page-5-2"></span>**2.1.1 Wiring Diagram**

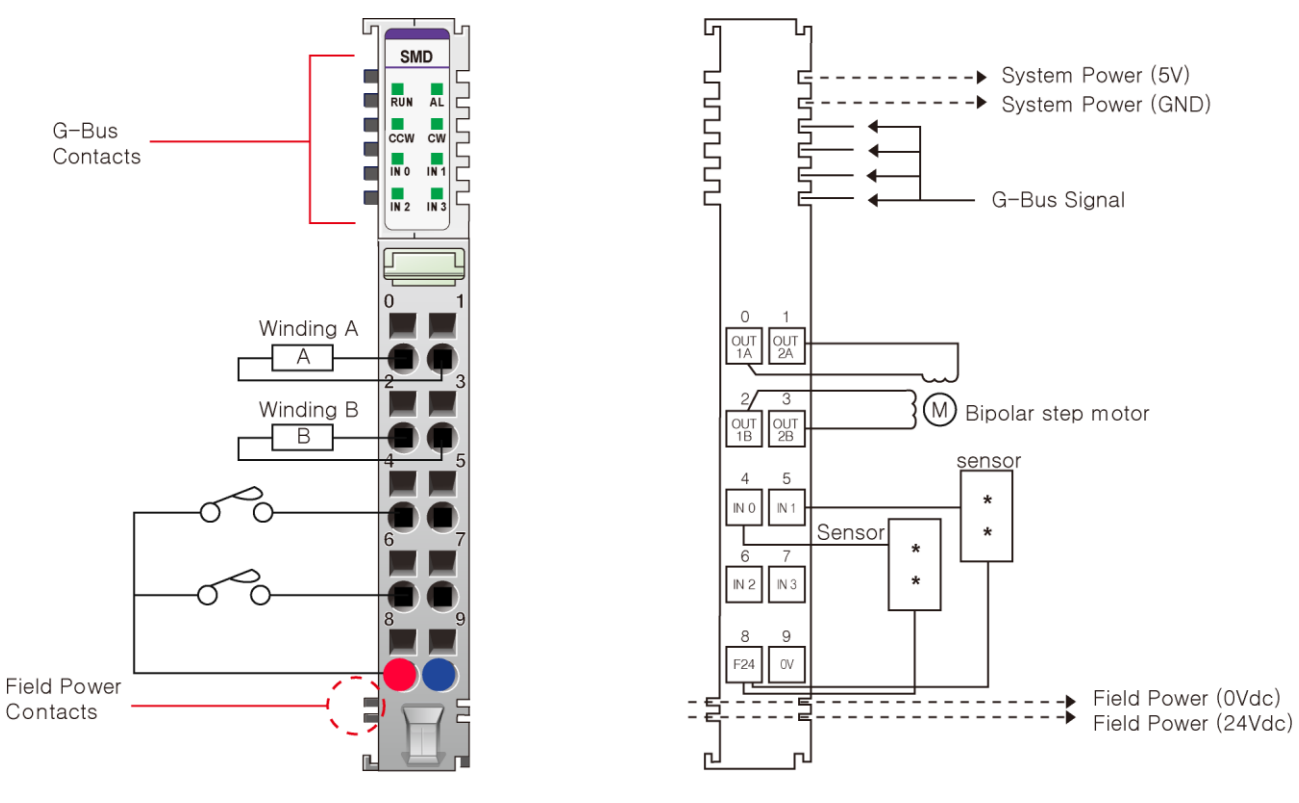

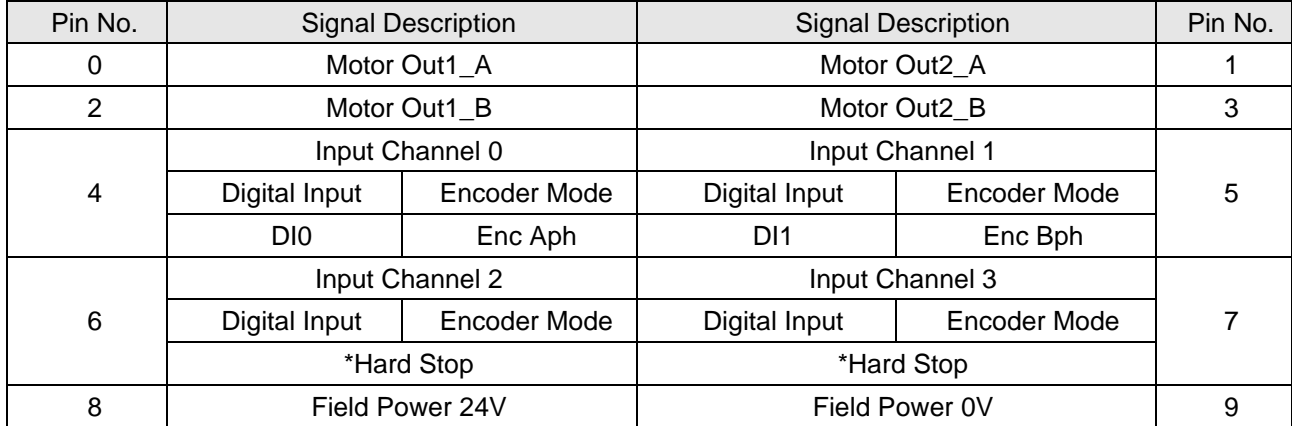

**Warning: Do not connect or disconnect a motor while the driver is energized.**

\*Hard Stop: Stop motor when input is detected

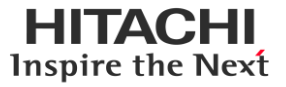

## <span id="page-6-0"></span>**2.1.2 LED Indicator**

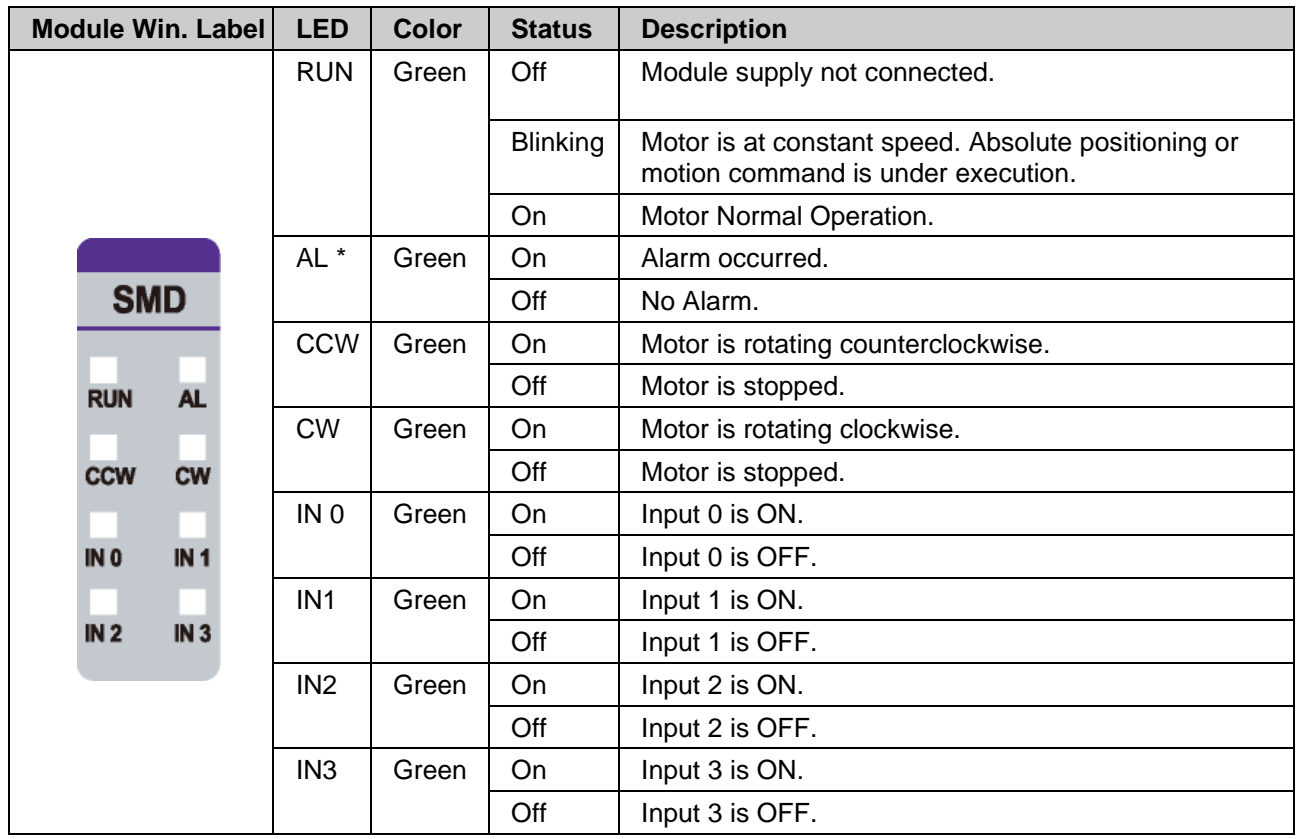

**\*Note: At least one of the following conditions occurs:**

• Over Voltage, Under Voltage, Over Current detection

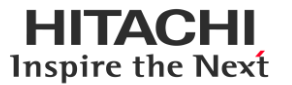

## <span id="page-7-0"></span>**2.1.3 Specification**

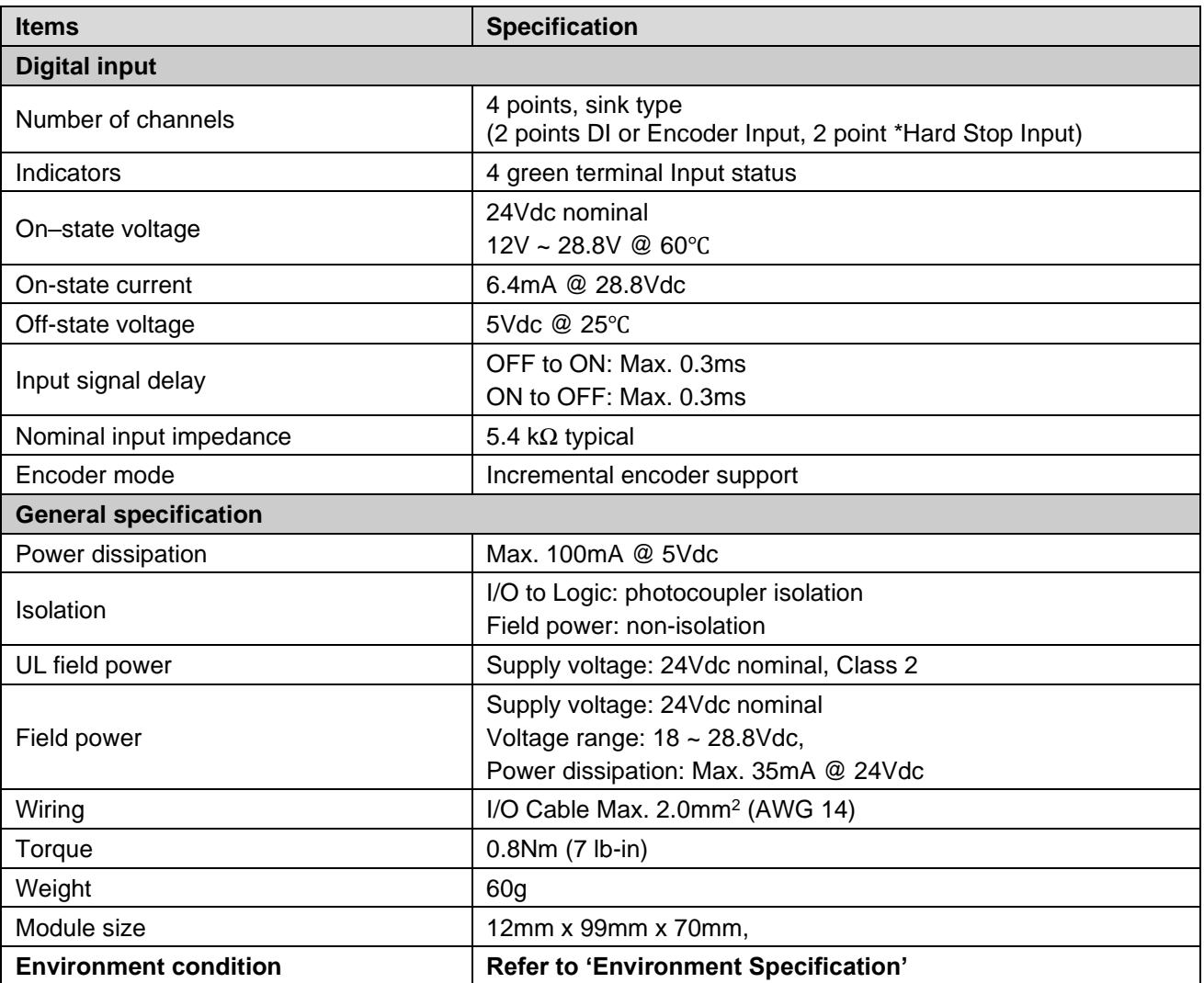

\*Hard Stop: Stop motor when input is detected

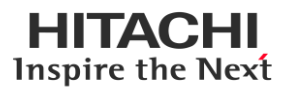

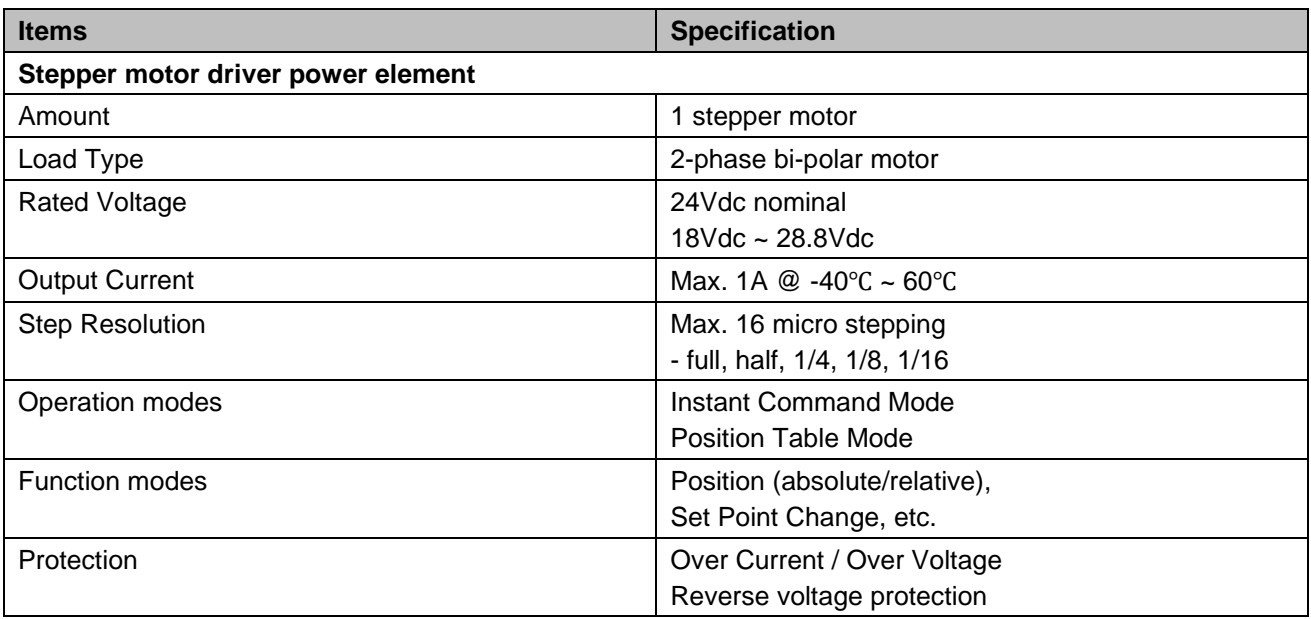

## <span id="page-8-0"></span>**2.1.4 Environment Specification**

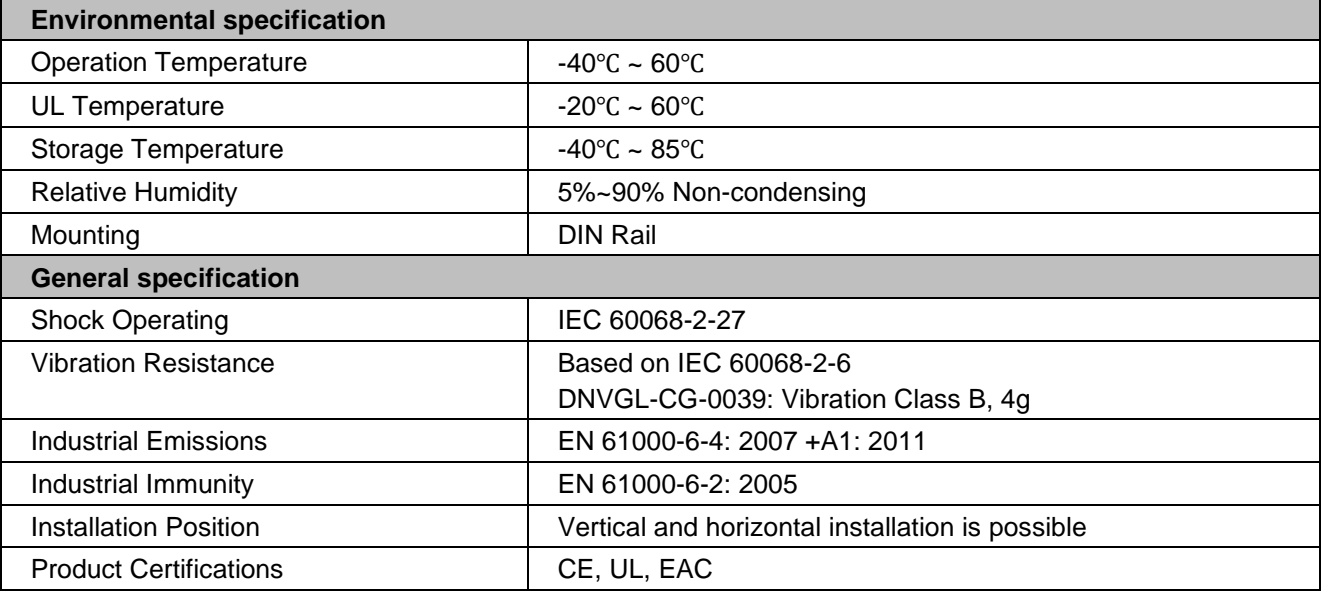

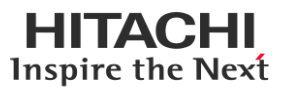

### <span id="page-9-0"></span>**2.1.5 Function Command**

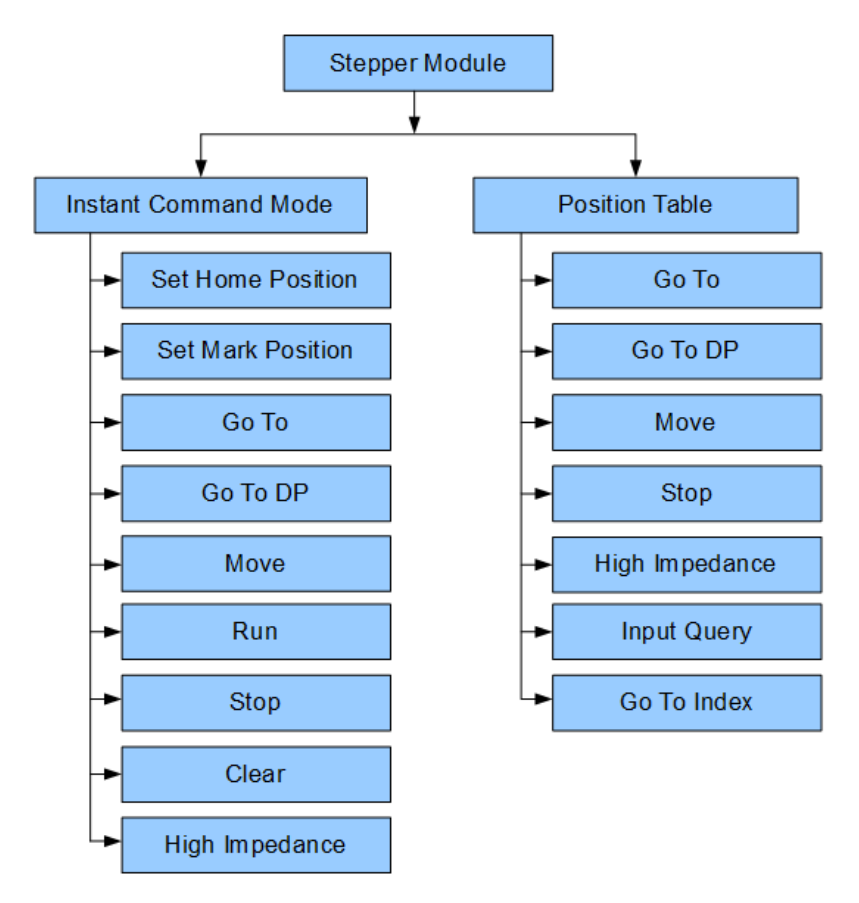

RIO3-SMD provides two main function commands.

After power on, module will be ready and motor is neutral position (not stopped).

Usually, RIO3-SMD is on 'Instant Command mode' which is activate function command from master (➊). If function command (from master) of RIO3-SMD is done (➋), RIO3-SMD is stay last command status and hold on position (<sup>®</sup>).

Ex)

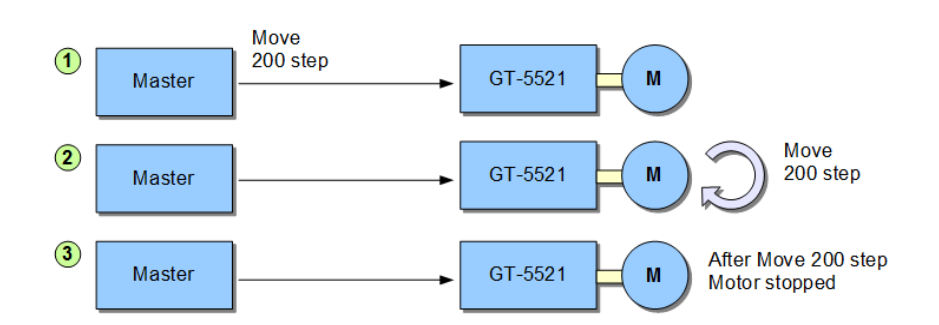

In 'Position Table Mode', module needs some specific commands. In this manual, it will be covered in the 'How to use position table function.' chapter.

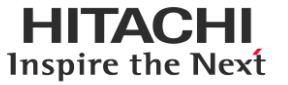

#### <span id="page-10-0"></span>**2.1.6 Configuration Parameter Data**

This section describes the individual parameters that shall be used to configure the RIO3-SMD Stepper module:

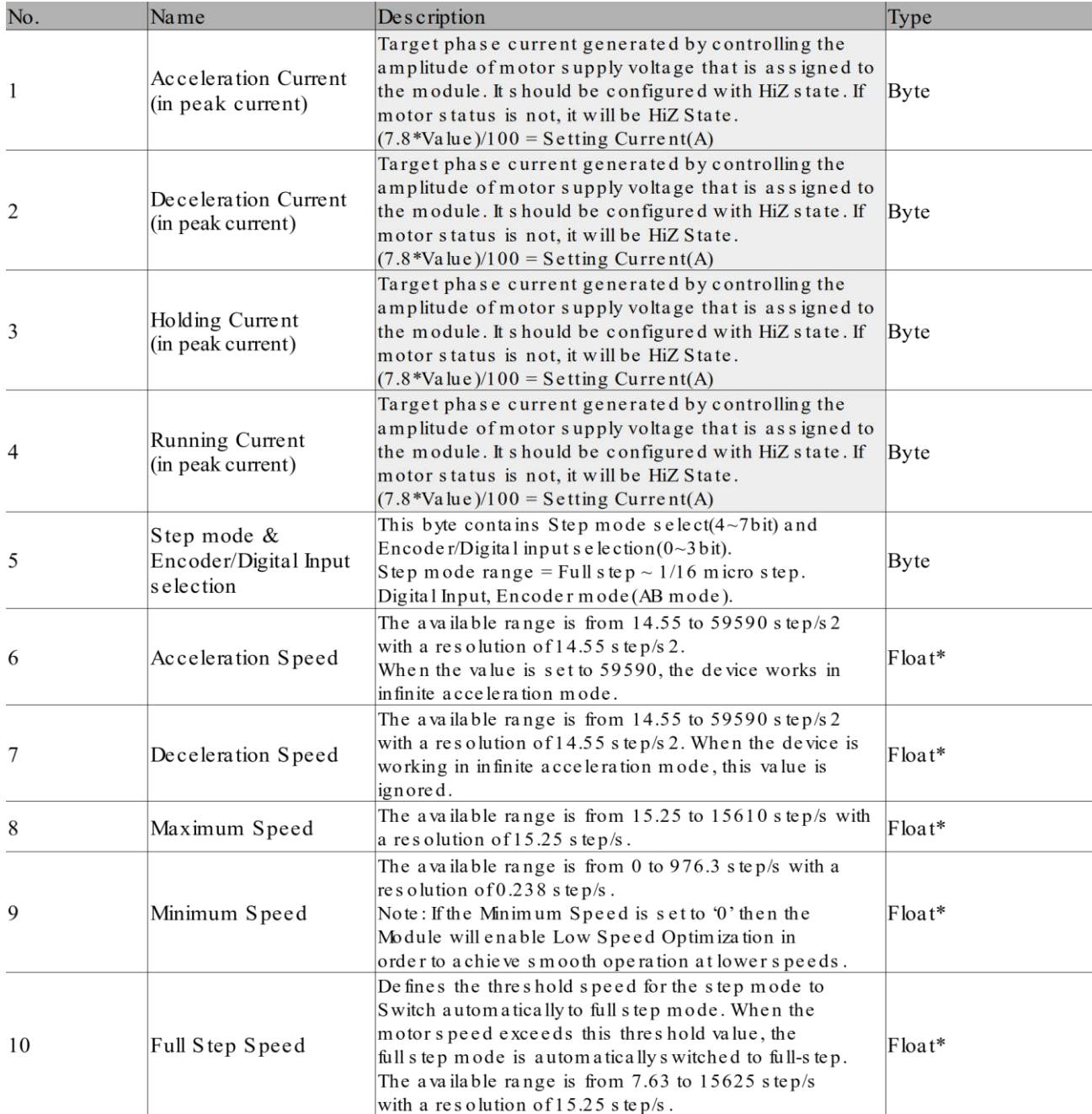

\* Float type:

ex.) Maximum speed = 2008.16 step/sec

Configuration parameter of Maximum speed =  $200816 \rightarrow 0x31070$ 

- When changing the parameter data, set the motor operation to high impedance status.

**(\*) WH: writable only when outputs are in high impedance**

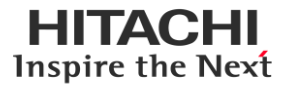

#### 12 **HX-RIO3 Series**

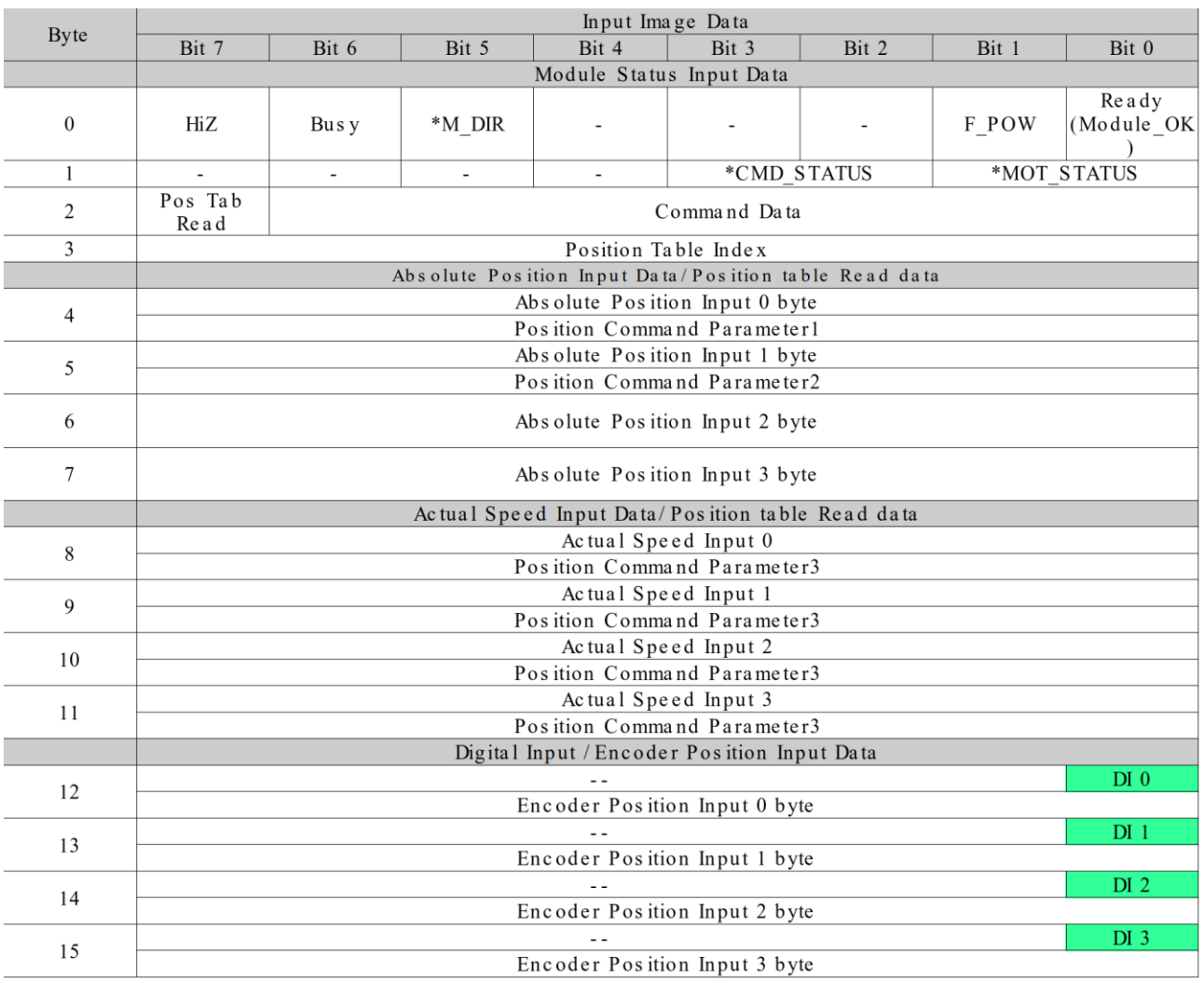

- \*M\_DIR: Last State in Motor Direction(Reverse[0], Forward[1])
- \*CMD\_STATUS: Commend Success(0), Commend Error(1), Commend Busy(2)
- \*MOT\_STATUS: Stop(0), Accelerate(1), Decelerate(2), Constant Speed(3)
- This counter is a cyclic 16-bit counter. The relationship between this counter and the internal position counter depends on the resolution of the encoder and the microsteps defined for the internal position count
- The absolute position value range is -0x001F FFFF to 0xFFE0 0000.

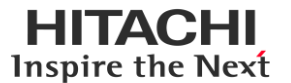

#### <span id="page-12-0"></span>**2.1.7 Mapping data into the image table**

#### **Input Image Value - 16Byte**

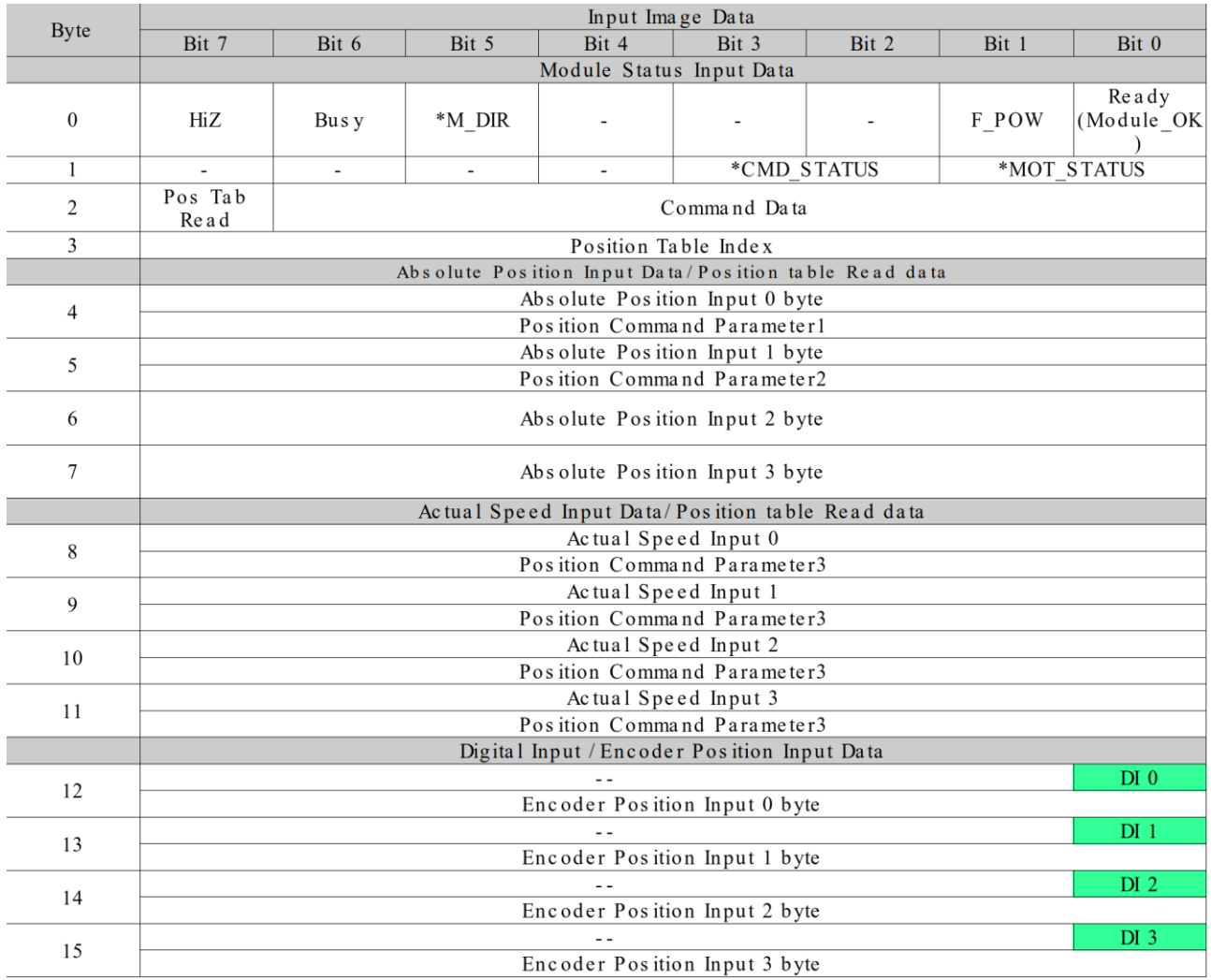

\*M\_DIR: Last State in Motor Direction(Reverse[0], Forward[1])

\*CMD\_STATUS: Commend Success(0), Commend Error(1), Commend Busy(2)

\*MOT\_STATUS: Stop(0), Accelerate(1), Decelerate(2), Constant Speed(3)

This counter is a cyclic 16-bit counter. The relationship between this counter and the internal position counter depends on the resolution of the encoder and the microsteps defined for the internal position count The absolute position value range is -0x001F FFFF to 0xFFE0 0000.

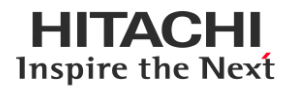

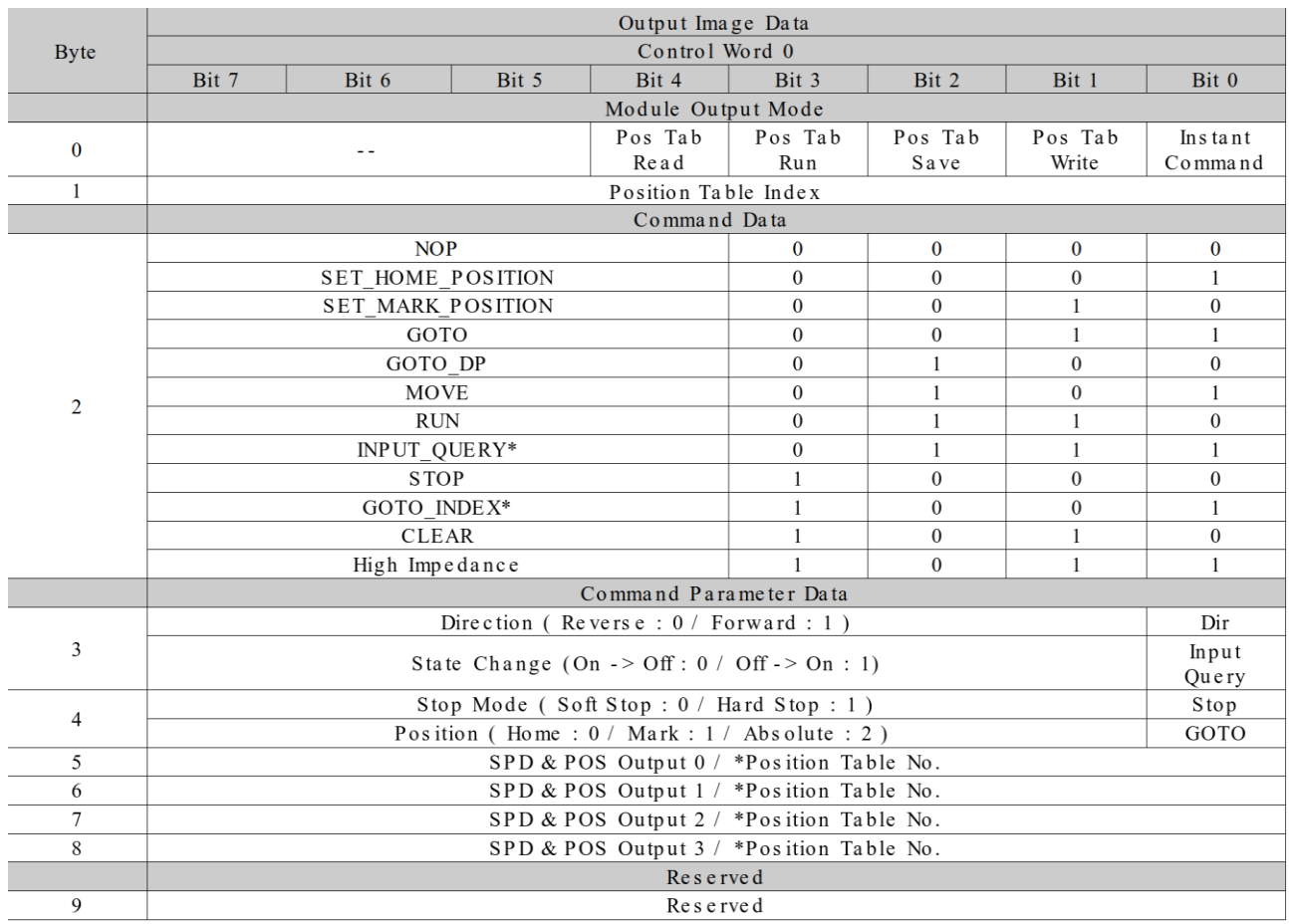

#### **Output Image Value - 10Byte**

\* INPUT\_QUERY, GOTO\_INDEX is only for 'Position Table Function'.

\* 'State Change' is only for INPUT\_QUERY.

\* 'Position Table No.' is only for GOTO\_INDEX.

- Since the initial state of the motor is in the high impedance state, it is recommended to change to the STOP operation state before other operations.

- Position Table Index is only for 'Position Table Function'.

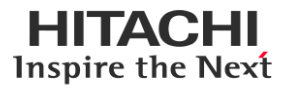

#### **Application Commands**

This section describes the output command modes and individual commands of the stepper module in detail.

RIO3-SMD has two main output mode. 'Instant command mode' and 'Position Table Mode'. It executes only one module output mode at once.

Following table summarizes the list of module output modes:

#### **1. Mode: Instant Command**

**Description**: With this mode, module instantly execute the command, which is received from Network Adapter.

Following table summarizes the list of supported commands:

#### **Command:** NOP

**Description**: No action is taken by the module. If this command use in position table function command, it will be used as wait command.

#### **Command Structure**:

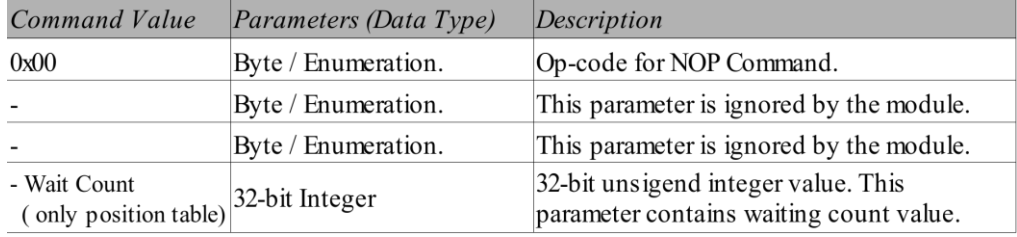

#### **Example Command Code**:

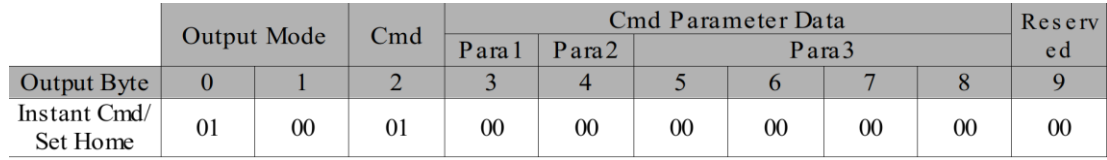

#### **Command:** Set Home Position

**Description**: This command resets the internal position register to zero. The zero position is also defined as HOME position.

With Encoder Interface mode, this command initializes encoder count.

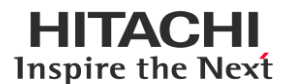

#### **Command Structure**:

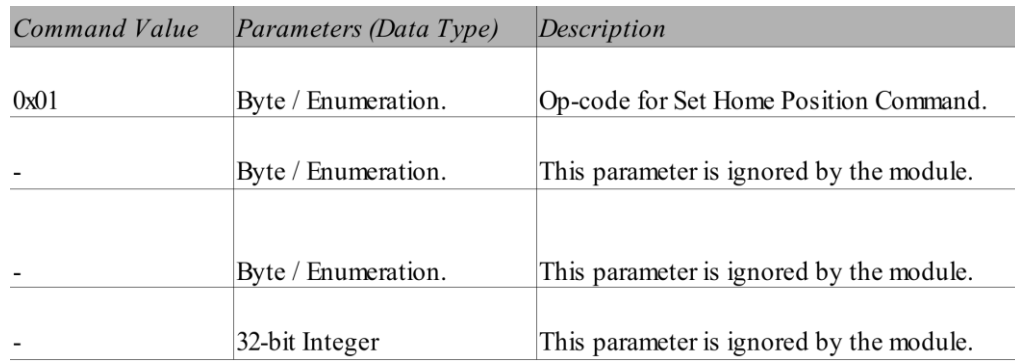

#### **Example Command Code**:

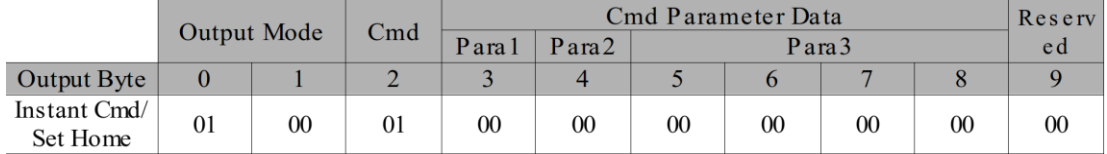

#### **Command:** Set Mark Position

**Description**: This command sets the new value for the mark position.

#### **Command Structure**:

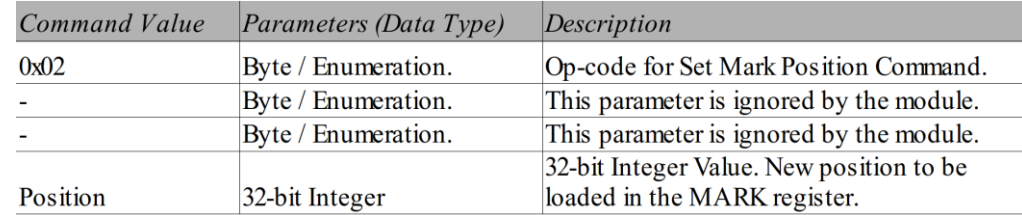

#### **Example Command Code**: Set Marked Position 200 step

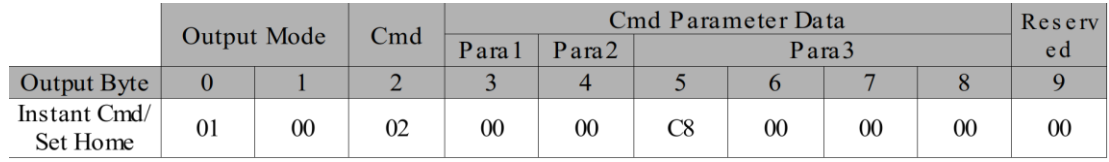

#### **Command:** GOTO

**Description**: This command produces a motion to the specified Home / Mark / Absolute position through the shortest path. The Absolute position (output scan) value is always in agreement with the selected step mode; the parameter value unit is equal to the selected step mode (full, half, quarter etc.).

This command keeps the BUSY flag low until the target position is reached. This command can be given only when the previous motion command has been completed (BUSY flag released). Any attempt to perform this command when a previous command is under execution (BUSY low) causes the command to be ignored.

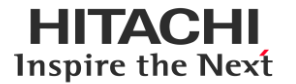

#### **Command Structure**:

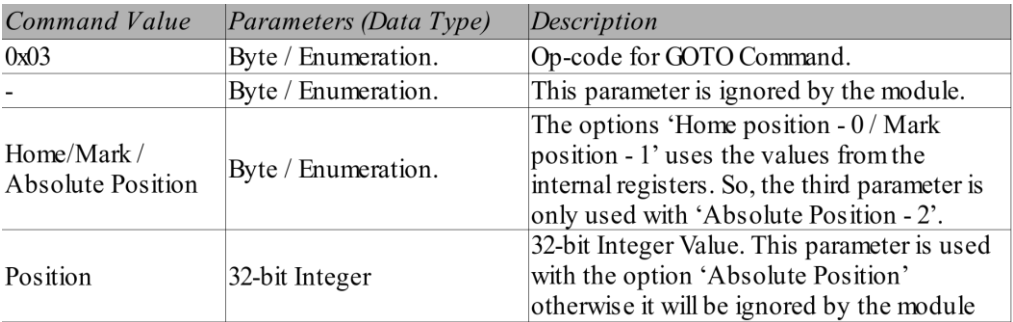

#### **Example Command Code**: Goto Home/Go to Set/Go to Abs 51,200 steps

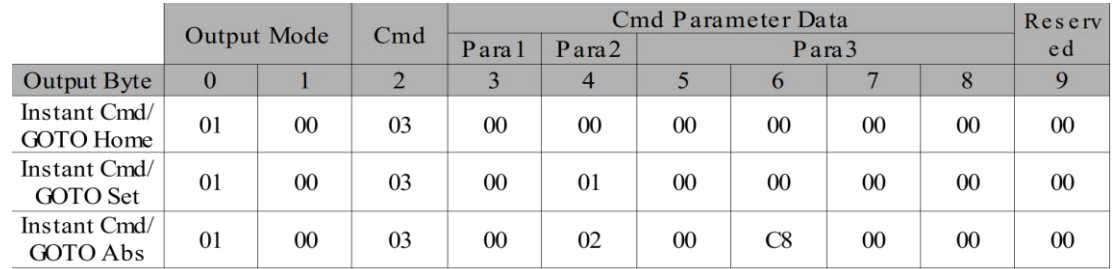

#### **Command:** GOTO\_DP

**Description**: This command produces a motion to the specified absolute position imposing a forward or a reverse direction. The Absolute Position (output scan) value is always in agreement with the selected step mode; the parameter value unit is equal to the selected step mode (full, half, quarter, etc.).

This command keeps the BUSY flag low until the target speed is reached. This command can be given only when the previous motion command has been completed (BUSY flag released). Any attempt to perform this command when a previous command is under execution (BUSY low) causes the command to be ignored.

#### **Command Structure**:

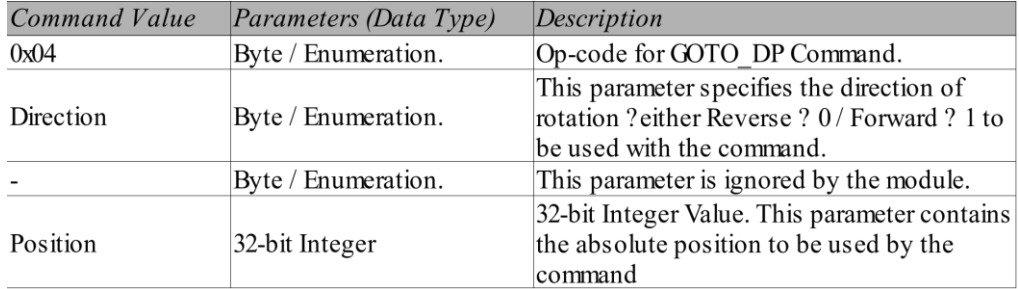

#### **Example Command Code**: Goto DP Forward / Goto DP Reverse

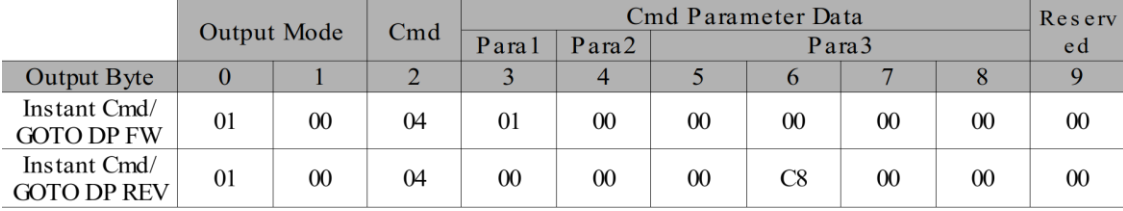

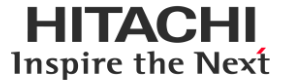

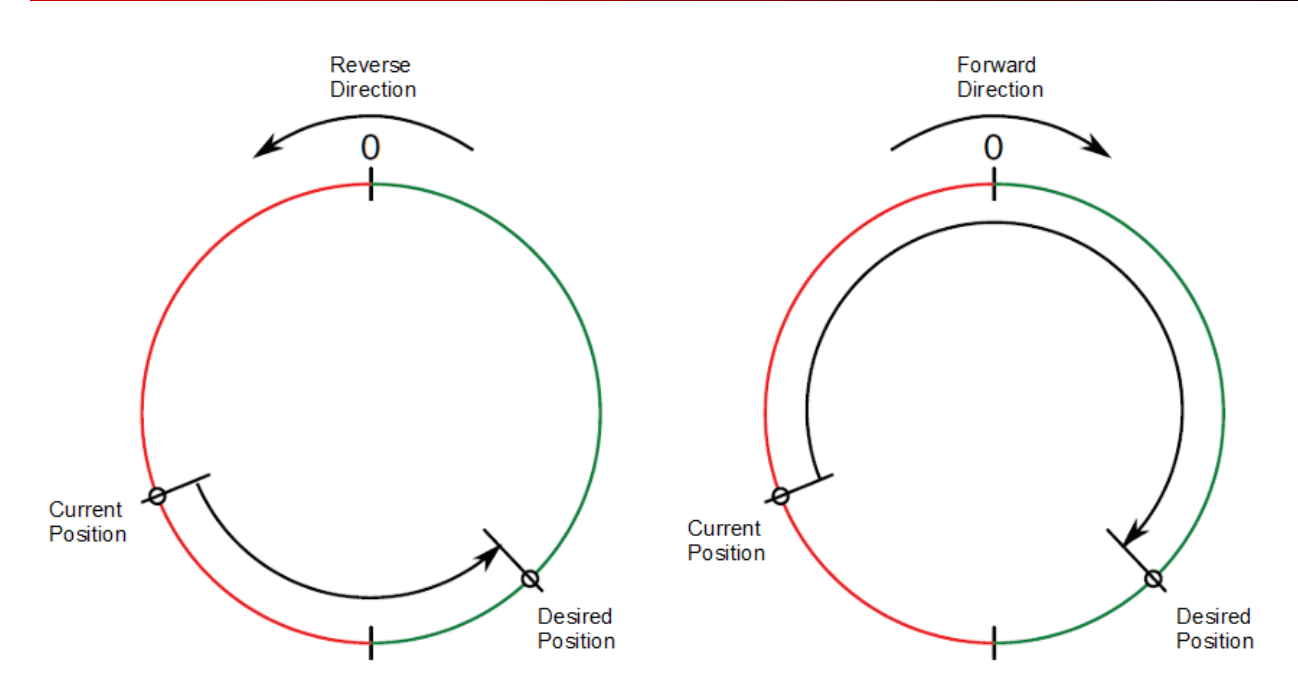

\* Caution: GOTO DP command has direction of motor movement. Thus, motor doesn't work the shortest way to desired position (in absolute position).

#### **Command:** MOVE

**Description**: This command produces a motion of 'N' micro steps specified by the third parameter; the direction is specified by the first parameter (forward or reverse). The value of 'N' is always in agreement with the selected step mode (full, half, quarter, etc.).

This command keeps the module BUSY until the target number of steps are performed. This command can only be performed when the motor is stopped. If a motion is in progress, the motor must be stopped and it is then possible to perform a Move command. Any attempt to perform a Move command when the motor is running causes the command to be ignored.

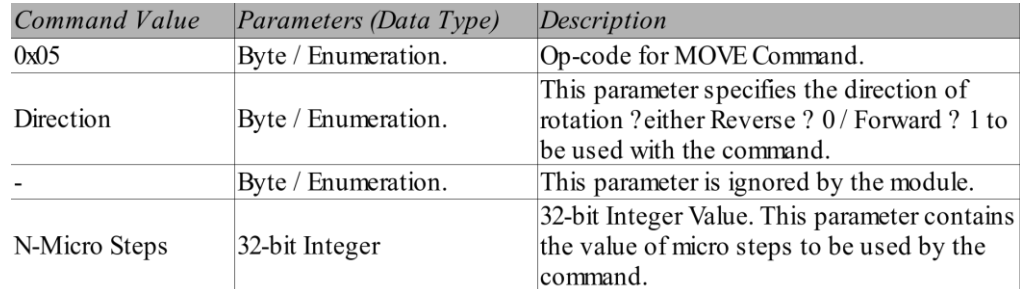

#### **Command Structure**:

Note:

If the specified speed is lower than the configured Minimum Speed than the motor attains the target speed starting from zero to allow smooth operation of the motor.

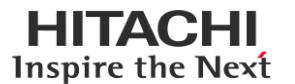

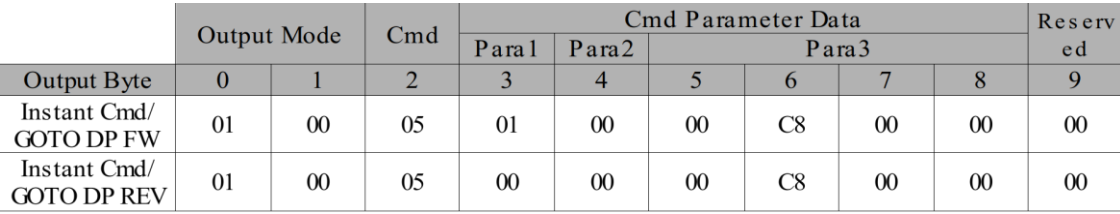

#### **Example Command Code**: Move Forward 51,200 step / Move Reverse 51,200 step

#### **Command:** RUN

**Description**: This command produces a motion at the speed specified by the third parameter; the direction is specified by the first parameter (forward or reverse). The value of speed is expressed in steps/sec. The specified speed value should be lower than Maximum Speed and greater than Minimum Speed (provided in module configuration) otherwise the Run command is executed at Maximum Speed or Minimum Speed respectively.

This command keeps the module BUSY until the target speed is reached. This command can be given anytime and is immediately executed.

Note:

If the specified speed is lower than the configured Minimum Speed than the motor attains the target speed starting from zero to allow smooth operation of the motor.

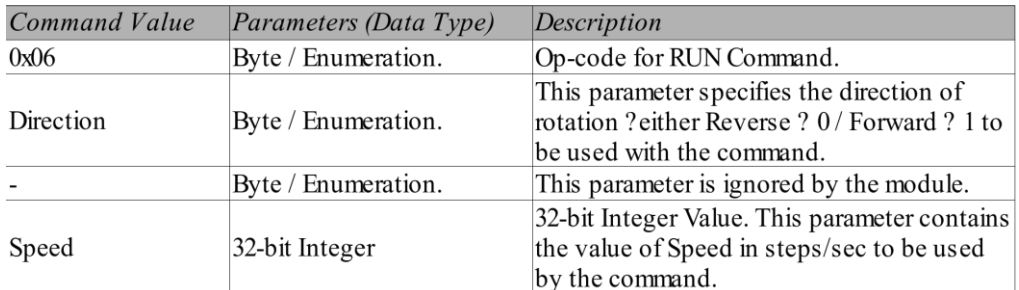

#### **Command Structure**:

**Example Command Code**: Run Forward 1,000 step per sec / Run Reverse 1,000 step per sec

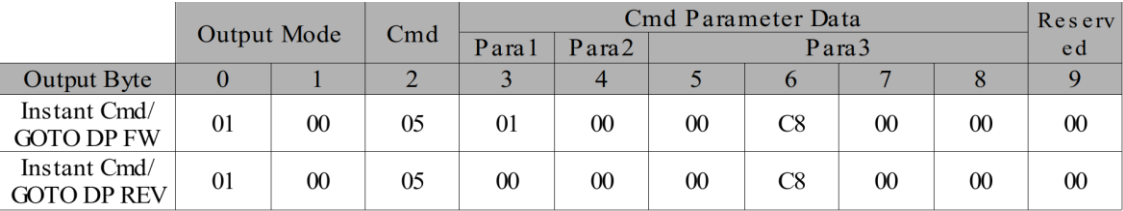

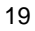

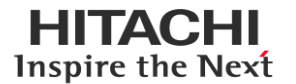

#### **Command: INPUT\_QUERY**

**Description**: This Command is not executed in instant command mode, it is only for Position table function command.

'INPUT\_QUERY' function is that check the change of input channel status. If input channel's condition is as same as user-defined condition, module proceed next position table function. If it is not, stay until it is satisfying.

#### **Command Structure**:

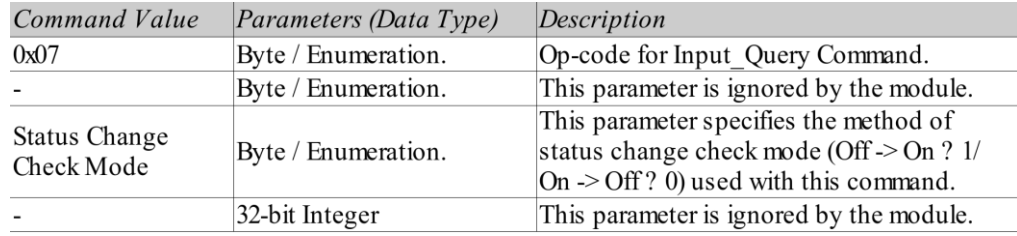

#### **Example Command Code**:

1. Index 6: Digital Input Ch1 On  $\rightarrow$  Off?

2. Index 4: Digital Input Ch2 Off  $\rightarrow$  On?

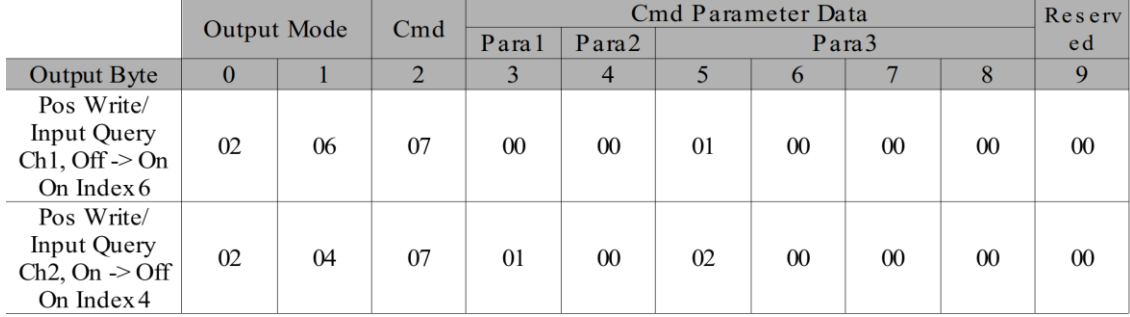

#### **Command:** STOP

**Description**: This command causes the motor to stop. The first parameter specifies the stop method to be used with this command and it can be either with infinite deceleration (Hard stop) or immediate deceleration to zero speed and a consequent motor stop (Soft stop)

This command can be given anytime and is immediately executed. This command keeps the module BUSY until the motor is stopped.

#### **Command Structure**:

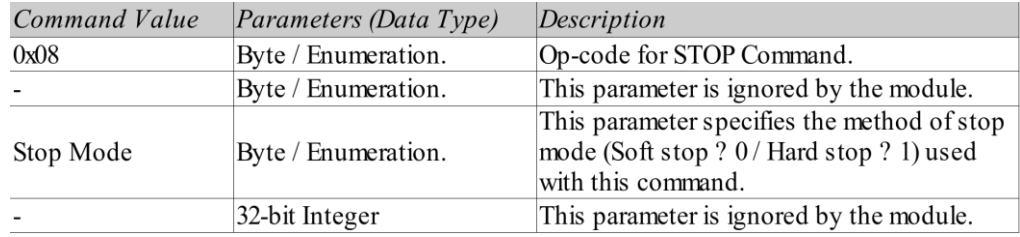

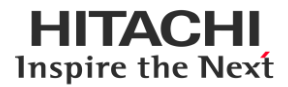

#### **Example Command Code**:

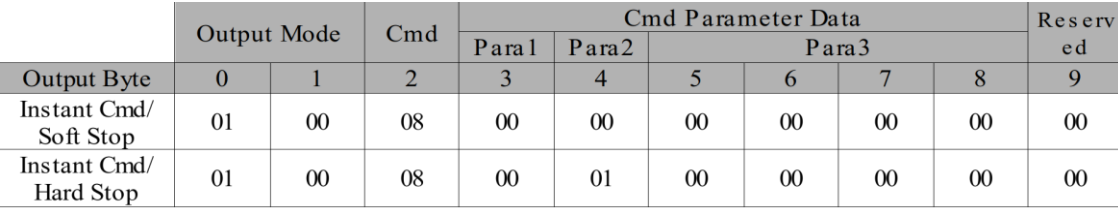

#### **Command:** GOTO\_INDEX

**Description**: This Command is not executed in instant command mode. This is able to change of current position table index while position table program is running.

#### **Command Structure**:

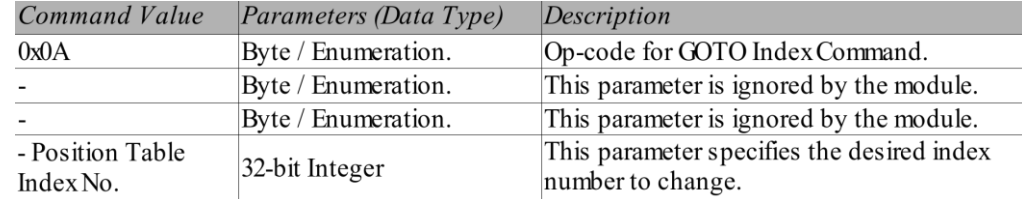

#### **Example Command Code**:

On Index no. 11: Goto Index no. 7

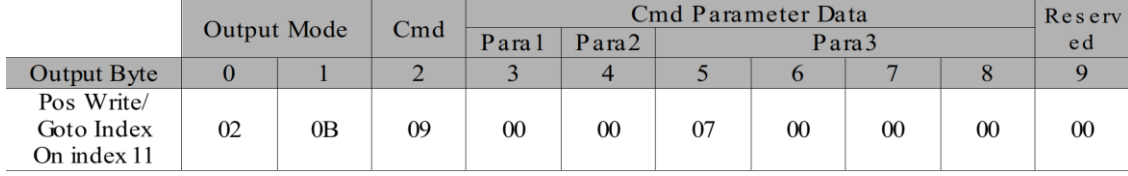

#### **Command:** CLEAR

**Description**: This command clears any warnings / alarms flags internally maintained by the module and forces the module to exit from any error state.

#### **Command Structure**:

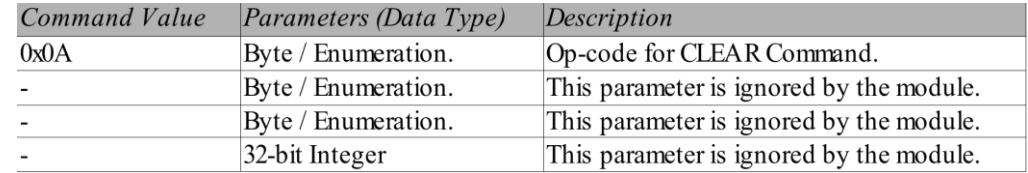

#### **Example Command Code**:

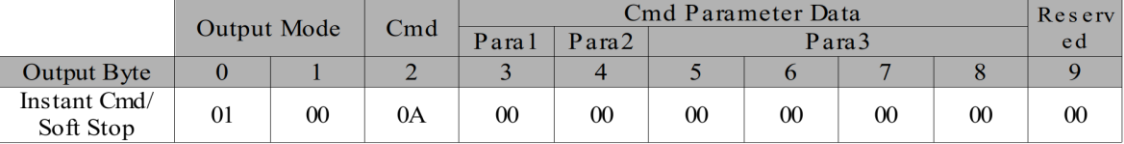

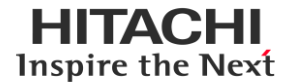

#### **Command:** High Impedance

**Description**: This command causes the motor to stop and Power bridge will be disabled. The first parameter specifies the stop method to be used with this command and it can be either with infinite deceleration (Hard stop and Impedance) or immediate deceleration to zero speed and a consequent motor stop (Soft stop and Impedance).

This command can be given anytime and is immediately executed. This command keeps the module BUSY until the motor is stopped and power bridge is disabled.

#### **Command Structure**:

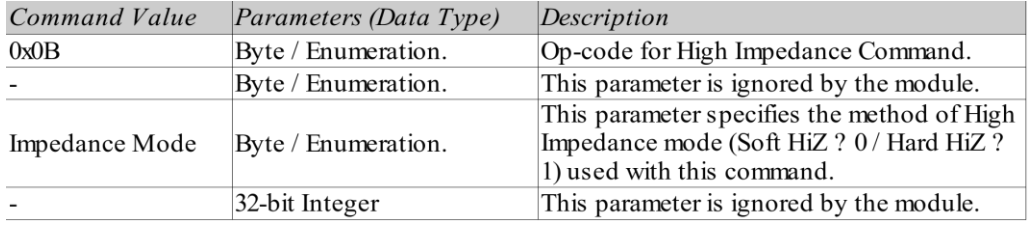

#### **Example Command Code**:

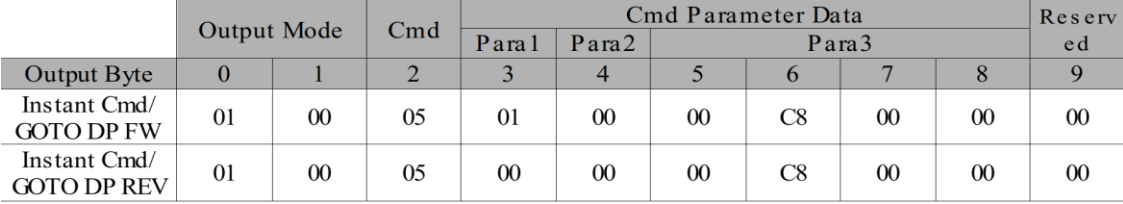

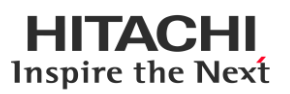

#### **2. Mode: Position Table mode**

Position Table mode has several commands. Each command are for position table function. Position commands are consisting of 'Write', 'Save', 'Run', 'Read'. RIO3-SMD execute only one function command at once.

#### Position Table Write

**Description**: This mode is for create 'Position Table' of RIO3-SMD. With this mode, RIO3-SMD make a Position Table List. RIO3-SMD provides 250 position table list. Table creation procedure is as following below:

Define maximum index of position table.

**Example Command Code**: Create position table (Maximum index size 12)

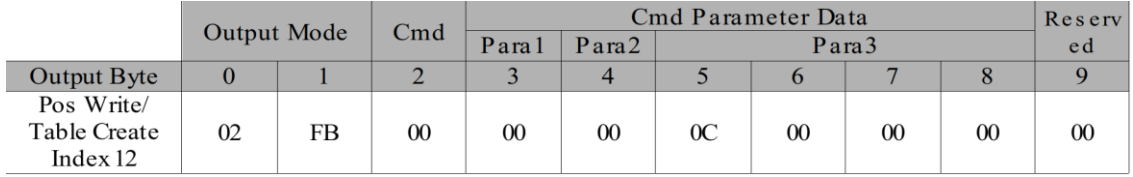

If you **initialize table list**, set the maximum index to 0xFF.

#### **Example Command Code:** Initialize position table ( = Maximum index size 0)

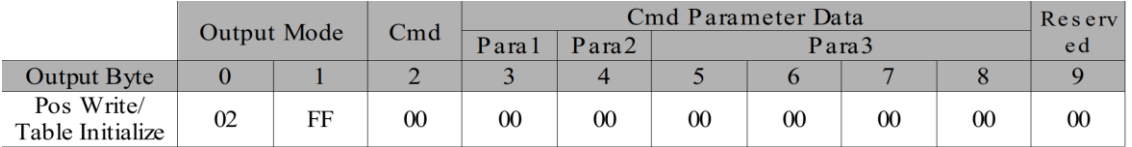

Write command on each position table list.

#### **Example Command Code**: Write on position table index 0, reverse 3200 step move

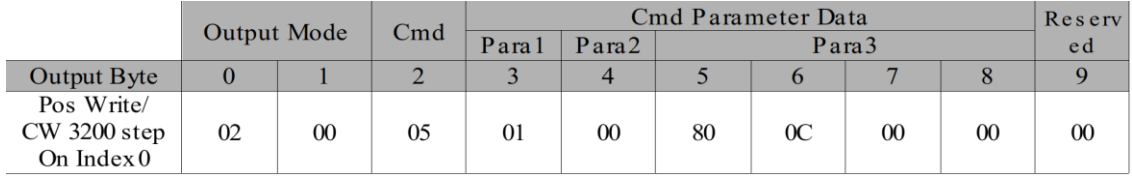

#### Position Table Save

**Description**: This mode is for save 'Position Table' of RIO3-SMD. When 'Position Table Write' procedure is finished, 'Position Table Save' is necessary. In addition, it should be executed, before 'Position Table Run'.

#### **Example Command Code**: Position Table Save

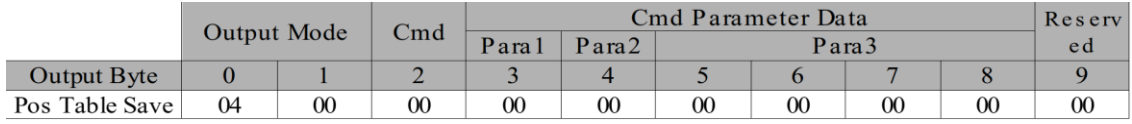

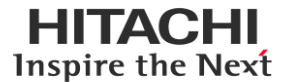

#### Position Table Run

**Description**: Position Table Mode activated by this command.

#### **Example Command Code**: Position Table Run

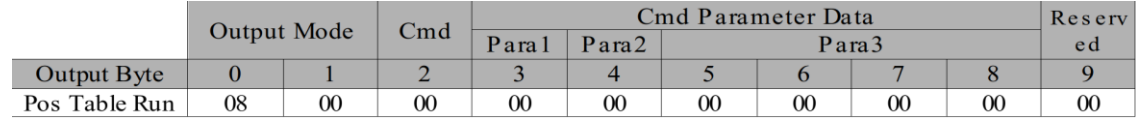

#### Position Table Read

**Description**: With this mode, user can observe the Position Table List.

Each specific position table function command on list will be indicated at input data.

#### **Example Command Code** : Position Table Read (Index no.1 of position table list)

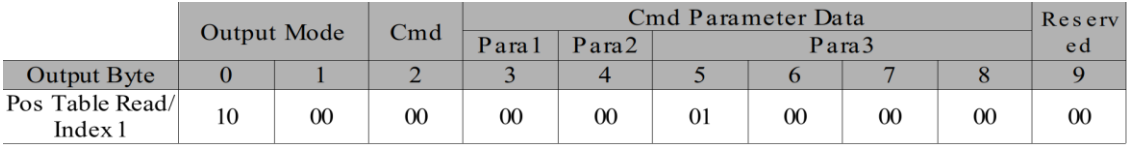

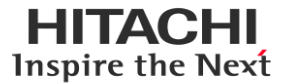

## <span id="page-24-0"></span>**3 How to use position table function.**

This section describes how to use position table function of RIO3-SMD.

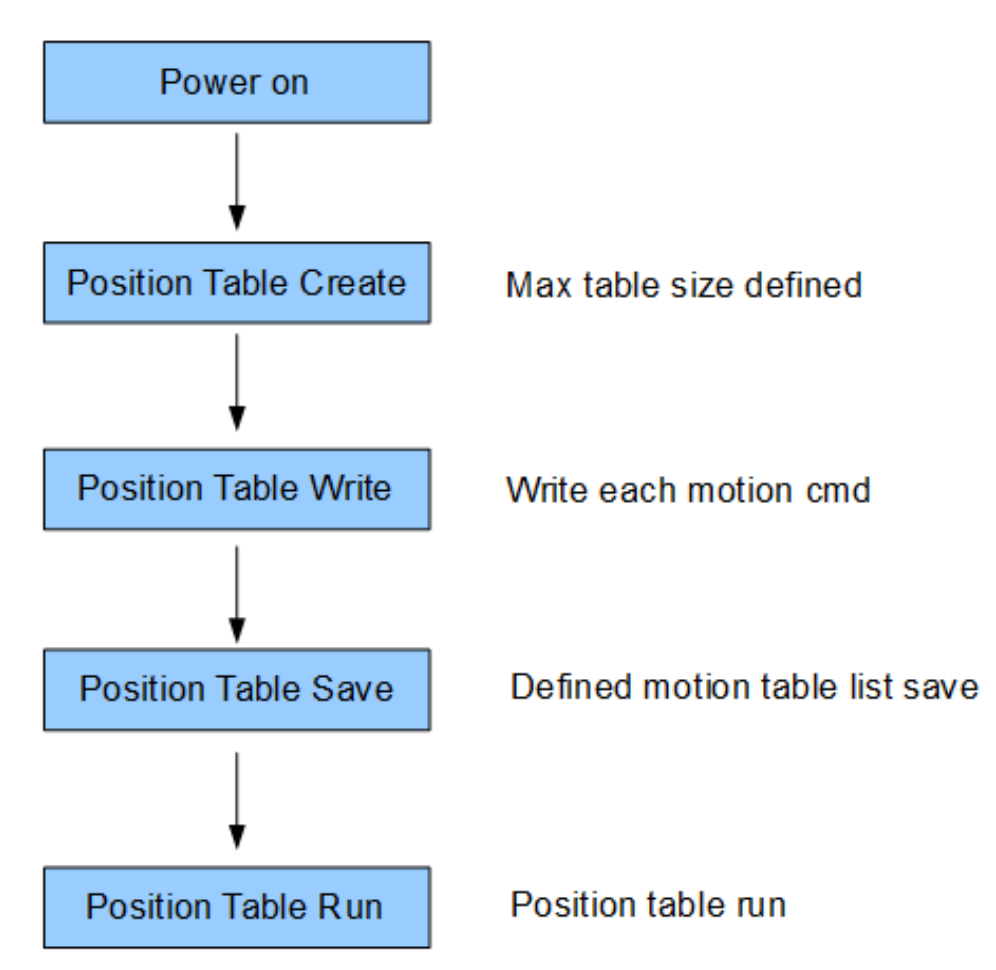

If 'Position Table Write' function is executed, 'Position Table Run' function won't be executed before 'Position Table Save' function is activated. Please activate

The example command is following below:

1) Position Table Create (define maximum table size)

**Example Command Code**: Create position table (Maximum index size 12)

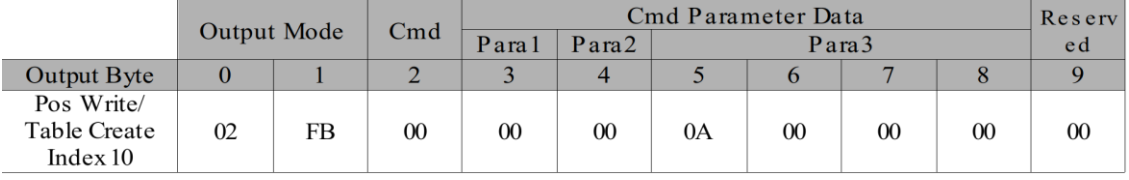

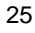

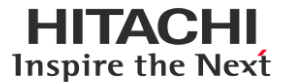

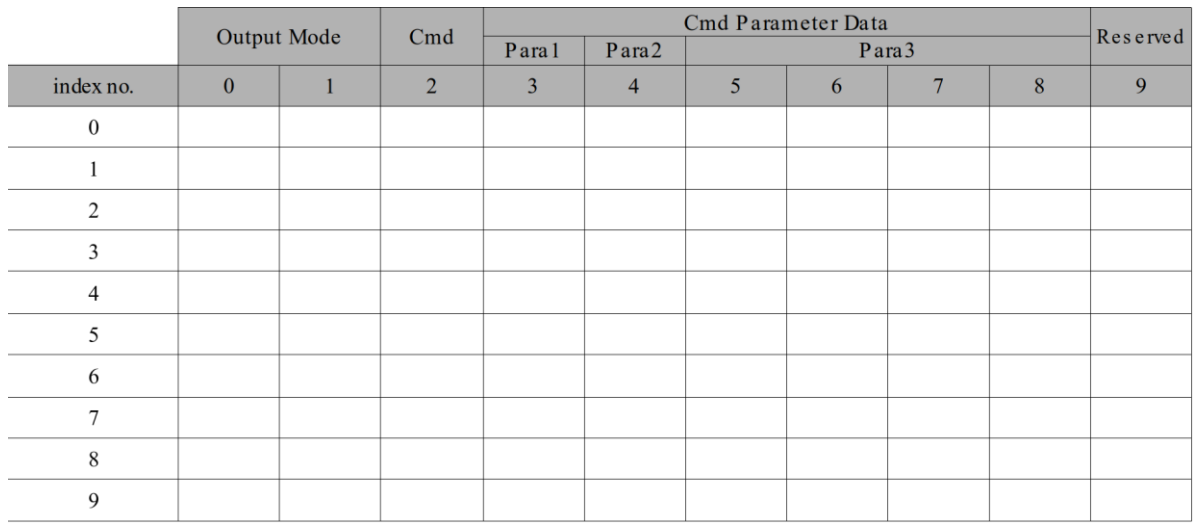

#### 2) RIO3-SMD create position table list as give command.

3) Enter each desired Position table command, until fill the position table list.

#### **Example Command**: Move to 3200 step position on absolute position axis (Index 0)

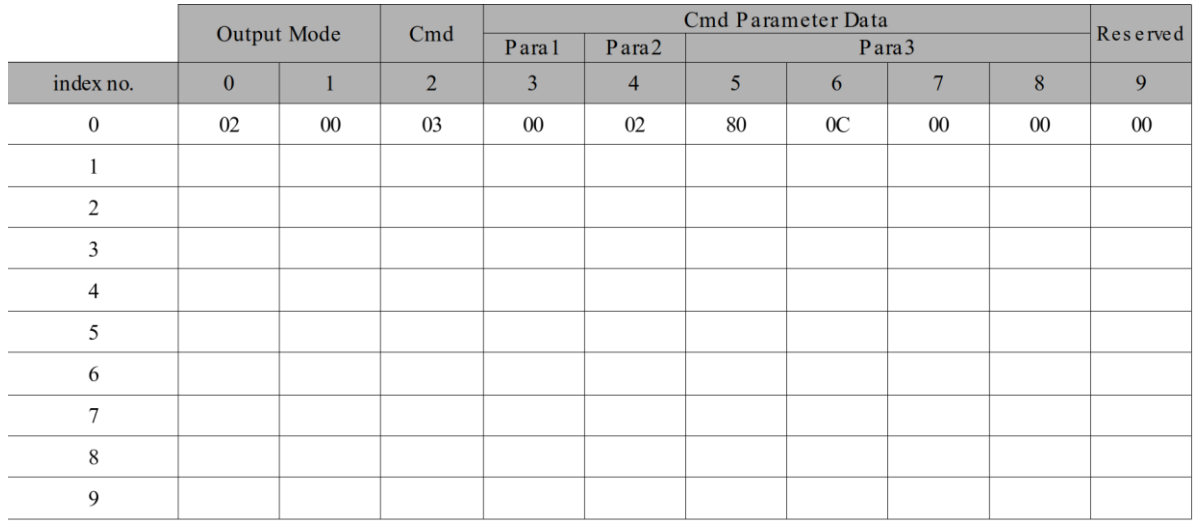

#### 4) If 'Position Table Write' procedure is finished, please command 'Position Table Save'

#### **Example Command**: Position Table Save

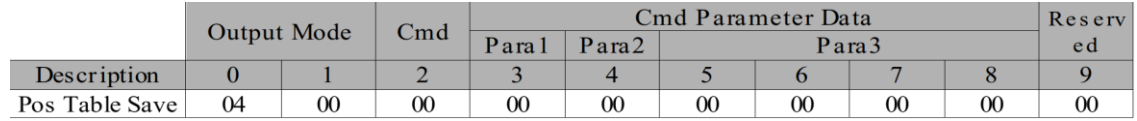

#### 5) Run Position table list.

#### **Example Command**: Position Table Run

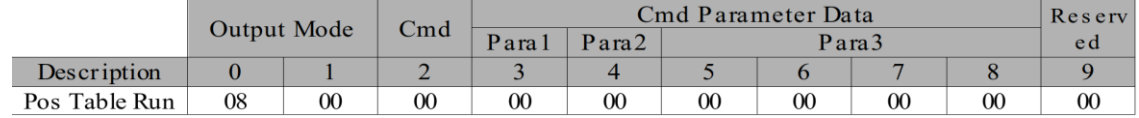

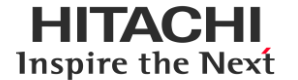

#### **Position Table Run**

Once run 'Position Table Run', RIO3-SMD will be performed function command following position table list. If module is performed final function command on position table list, the module goes to perform first function command on the position table list.

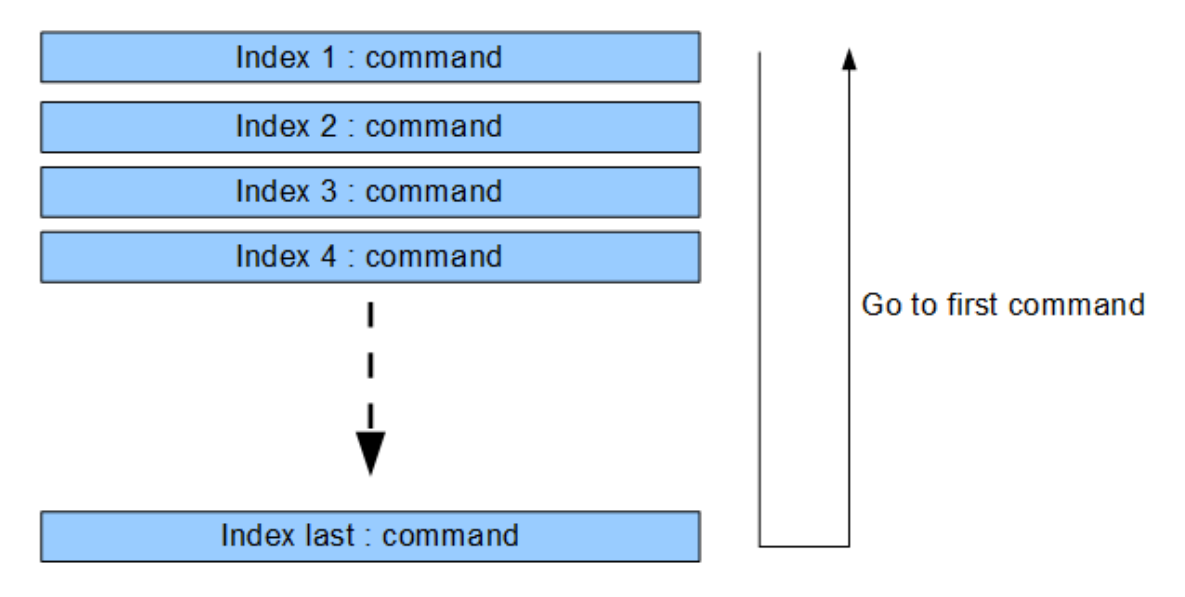

If you want module keep position table run mode, give any command after 'Position Table Run command' or RIO3-SMD will be stopped.

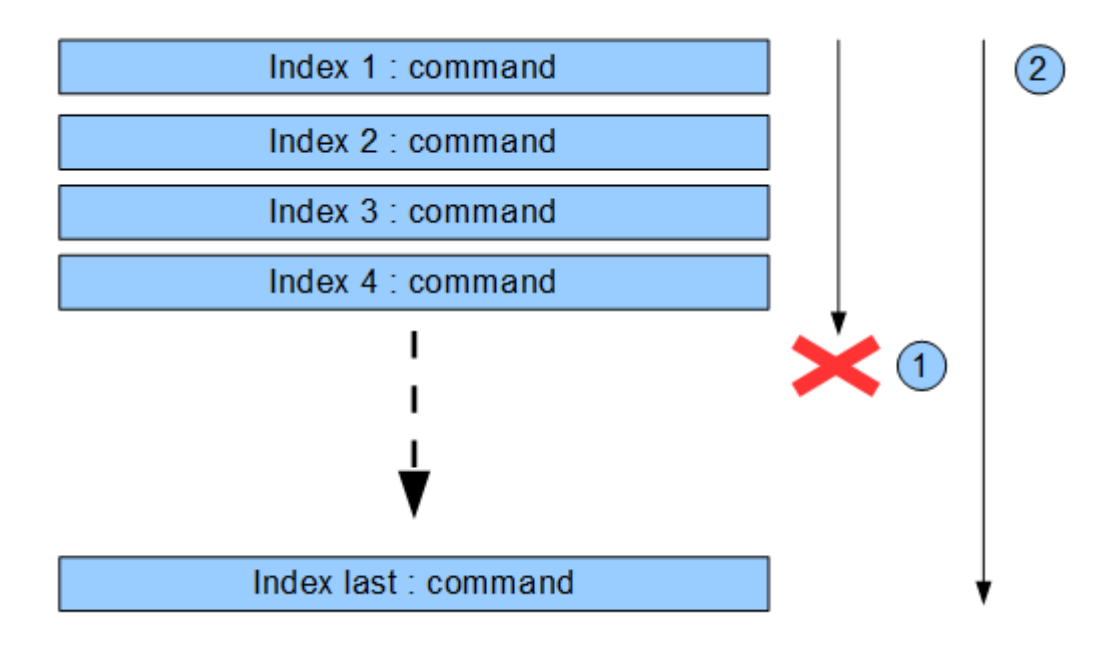

If module is stopped(①) and come back to 'Position Table Run mode', module will be start at first function command on the position table list( $(2)$ ).

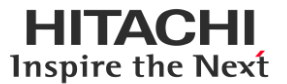

## <span id="page-27-0"></span>**4 Dimension**

## <span id="page-27-1"></span>**4.1 RIO3-SMD**

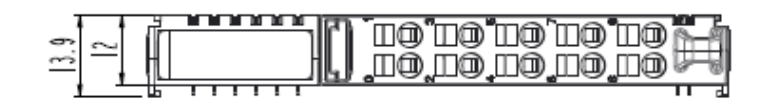

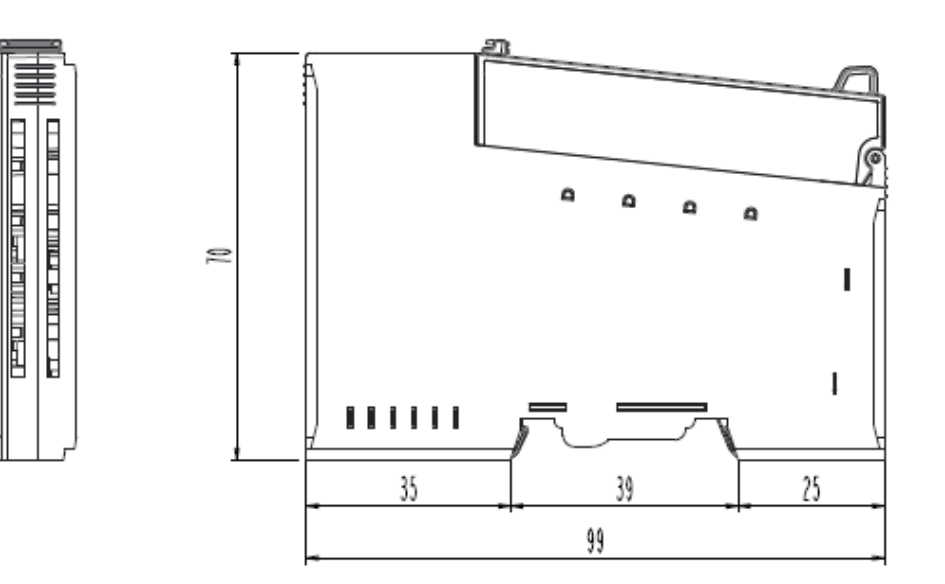

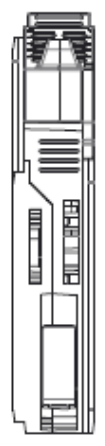

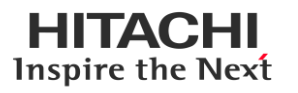

## <span id="page-28-0"></span>**5 Mounting**

#### **Caution!**

#### **Hot surface!**

The surface of the housing can become hot during operation. If the device was operated at high ambient temperatures, allow it to cool off before touching it.

#### **Notice!**

#### **Perform work on devices only if they are de-energized!**

Working on energized devices can damage them. Therefore, turn off the power supply before working on the devices.

## <span id="page-28-1"></span>**5.1 I/O Inserting and Removing Devices**

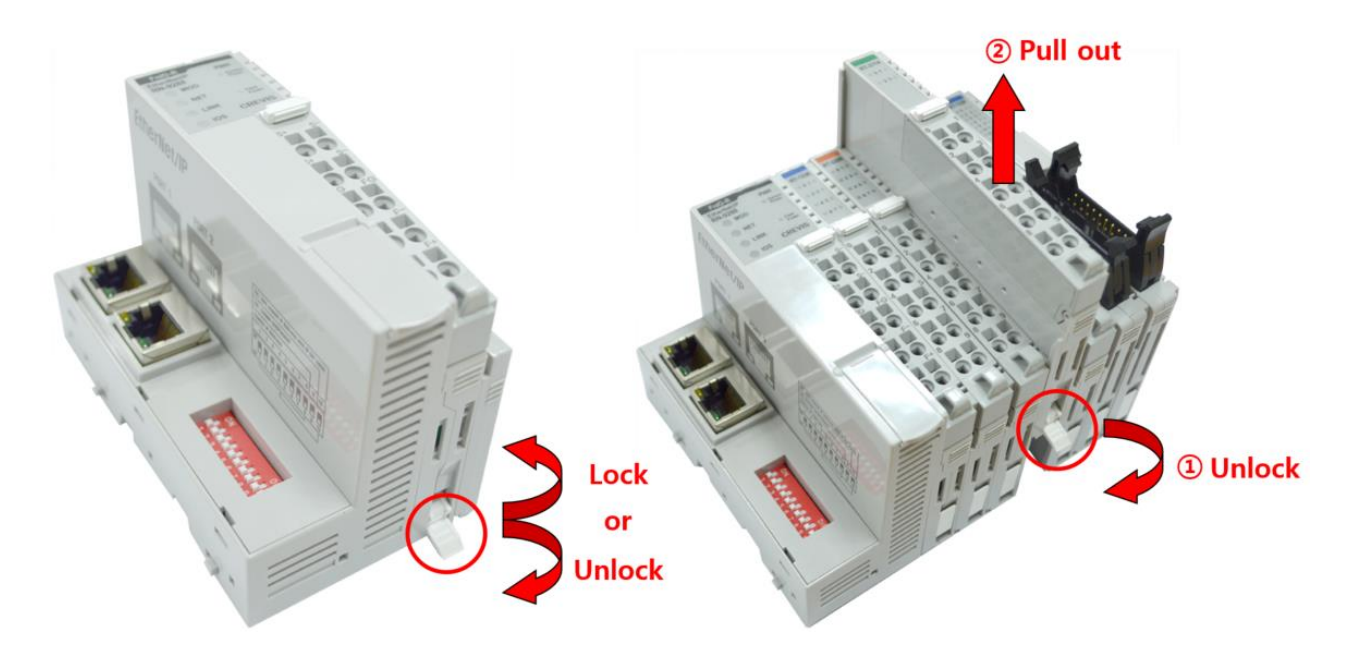

As above figure in order to safeguard the RIO3-Series module from jamming, it should be fixed onto the DIN rail with locking lever. To do so, fold on the upper of the locking lever.

To pull out the HX-RIO3 module, unfold the locking lever as below figure.

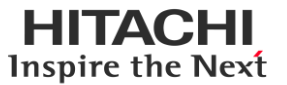

## <span id="page-29-0"></span>**5.2 RTB (Removable Terminal Block)**

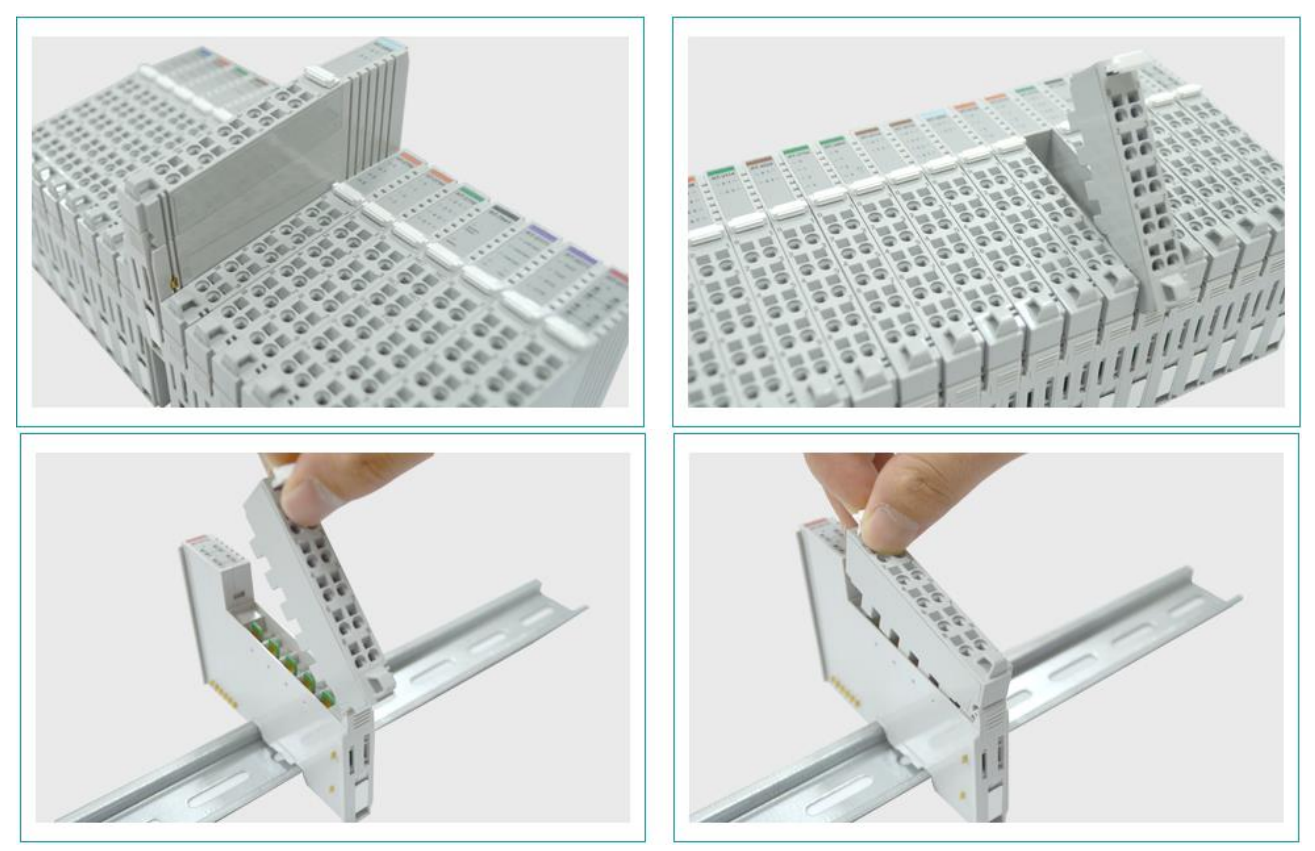

Whole terminal block can be combined and removed for the convenience if its maintenance. There is a locking switch on the RTB for the easy combination and easy removal. Easy combination and easy removal for IO modules on the din rail through One Touch Locking Switch.

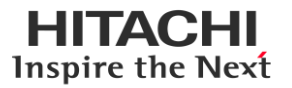

## <span id="page-30-0"></span>**6 G-Bus Pin Description**

Communication between the Network Adapter and the expansion module as well as system / field power supply of the bus modules is carried out via the internal bus. It is comprised of 6 data pin and 2 field power pin.

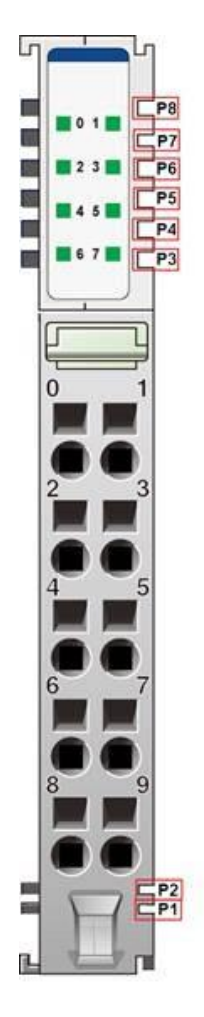

\*Please refer to the table below regarding the pin description from P1 to P8.

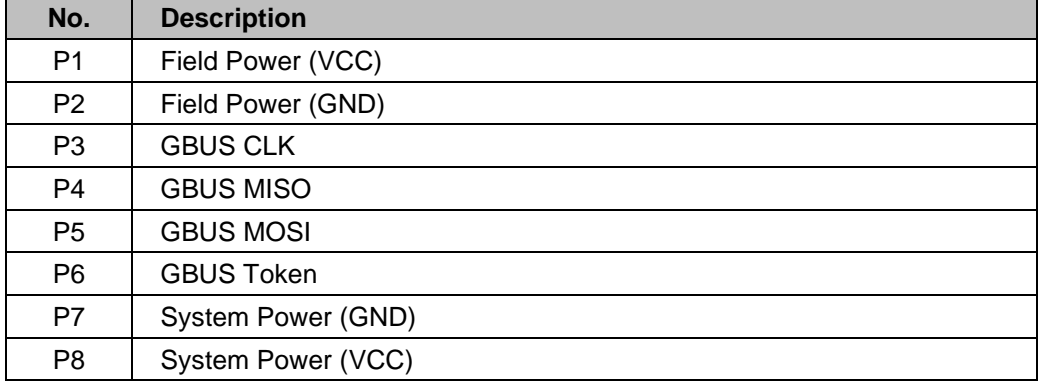

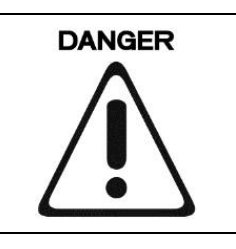

Do not touch data and field power pins in order to avoid soiling and damage by ESD noise.

## <span id="page-31-0"></span>**APPENDIX A**

## <span id="page-31-1"></span>**7.1 Product List**

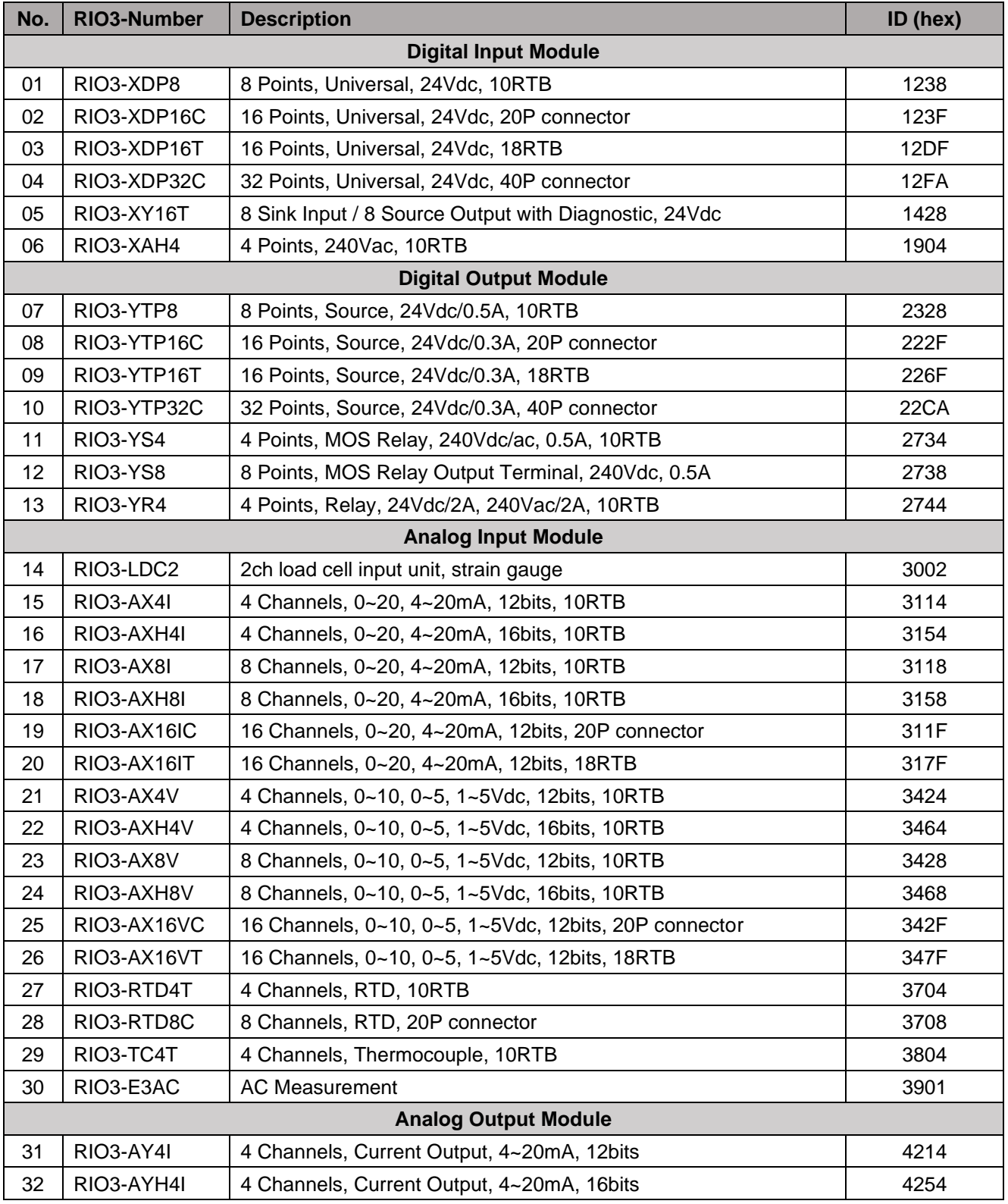

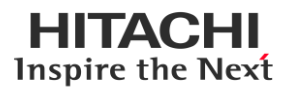

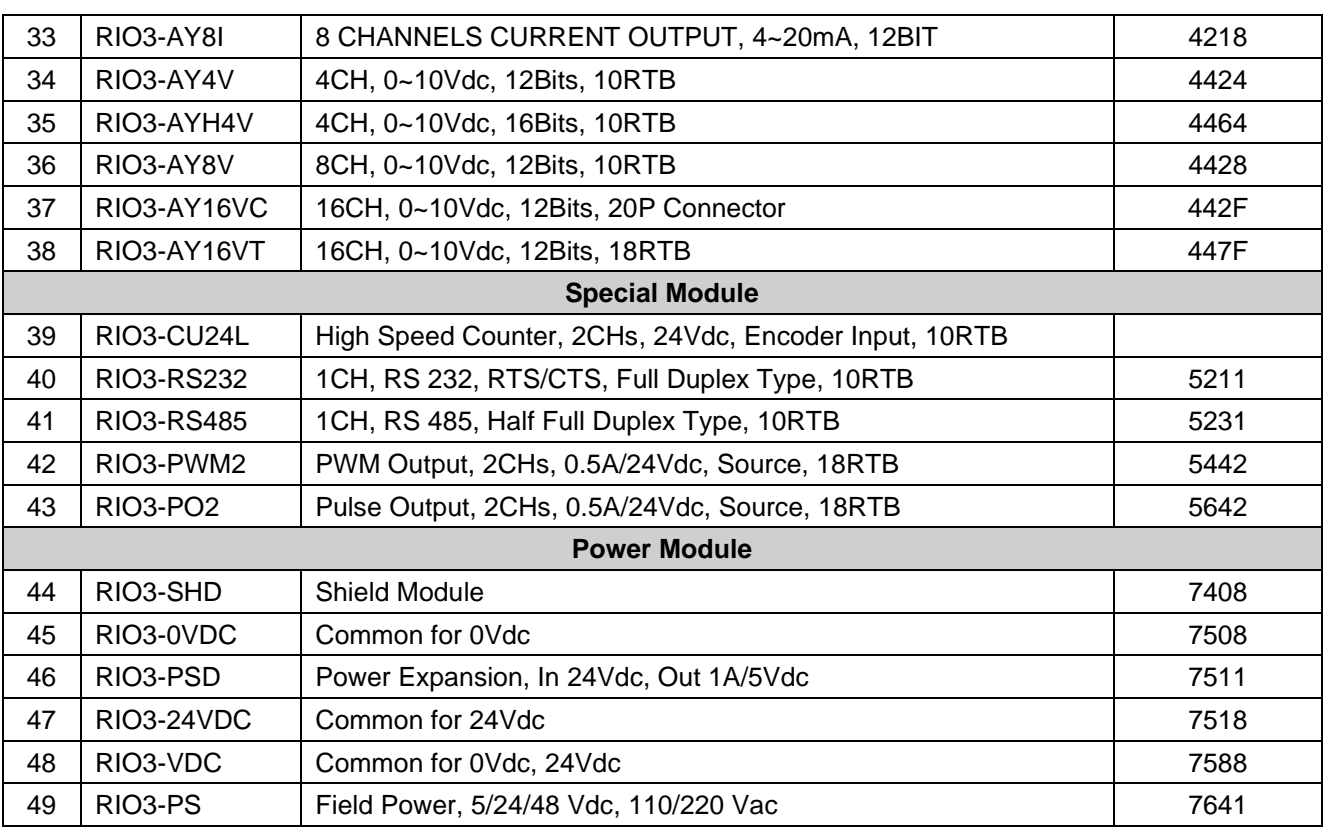

## <span id="page-32-0"></span>**7.2 Glossary**

System Power: The power for starting up CPU.

Field Power: The power for input and output line.

Terminator Resistor: Resistor for prevention reflected wave.

EDS: Electronic Data Sheet.

Sink: The method of in/output power supply if a device has no power source.

Source: The method of in/output power supply if a device has the power source.

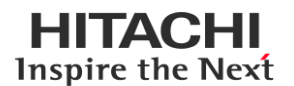